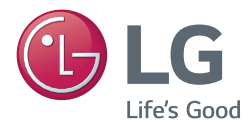

# **Ръководство на потребителя** DLP проектор

Моля, прочетете внимателно това ръководство преди да започнете работа с вашия проектор и го съхранете за бъдещи справки.

PG60G

[www.lg.com](http://www.lg.com)

# <span id="page-1-0"></span>**ЛИЦЕНЗИ**

Поддържаните лицензи може да са различни в зависимост от модела. За повече информация относно лицензите посетете www.lg.com.

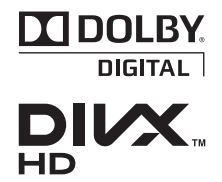

Произведено по лиценз на Dolby Laboratories. Dolby и символът двойно "D" са регистрирани търговски марки на Dolby Laboratories.

ИНФОРМАЦИЯ ЗА DIVX VIDEO: DivX® представлява цифров видеоформат, създаден от DivX, LLC, подразделение на Rovi Corporation. Това е устройство, официално сертифицирано съгласно Certified®, което възпроизвежда DivX видео. Посетете divx.com за допълнителна информация и софтуерни инструменти за конвертиране на вашите файлове в DivX видео.

ИНФОРМАЦИЯ ЗА DIVX VIDEO-ON-DEMAND: това DivX Certified® устройство трябва да бъде регистрирано, за да може да изпълнява закупени DivX Video-on-Demand (VOD) видеоклипове. За да генерирате регистрационния код, намерете DivX VOD секцията в менюто за настройки на устройството. За допълнителна информация относно това как да довършите своята регистрация, отидете на адрес vod.divx.com.

"DivX Certified® за възпроизвеждане на DivX® видео до HD 1080p, включително платено съдържание."

"DivX®, DivX Certified® и свързаните с тях лога са търговски марки на Rovi Corporation или нейни подразделения и се използват съгласно лицензионни условия."

"В обхват на един или повече от следните американски патента:

7,295,673; 7,460,668; 7,515,710; 7,519,274"

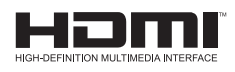

The terms HDMI and HDMI High-Definition Multimedia Interface, and the HDMI logo are trademarks or registered trademarks of HDMI Licensing LLC in the United States and other countries.

**Това устройство отговаря на изискванията за електромагнитна съвместимост (EMC) за домакински уреди (Клас B) и е предназначено за домашна употреба. Това устройство може да се използва във всички региони.**

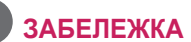

- Показаното може да се различава от вашия проектор.
- $\bullet$  OSD (екранното меню) на вашия проектор може леко да се различава от това, показано в ръководството.

# <span id="page-2-0"></span>**ИНСТРУКЦИИ ЗА БЕЗОПАСНОСТ**

Спазвайте инструкциите за безопасност, за да предотвратите потенциална злополука или неизправност на проектора.

• Предпазните мерки са дадени в две форми, "ПРЕДУПРЕЖДЕНИЕ" и "ВНИМАНИЕ", както е описано по-долу.

**ПРЕДУПРЕЖДЕНИЕ**: Неспазването на тези инструкции може да причини сериозни наранявания и дори смърт.

**ВНИМАНИЕ**: Неспазването на тези инструкции може да причини нараняване или повреда на продукта.

• Прочетете ръководството на потребителя и го съхранявайте.

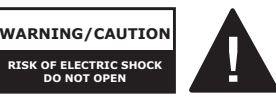

индикатор със символ стрелка в равностранен Светещият светлинен триъгълник служи за

уведомяване на потребителя за наличието на неизолирано опасно напрежение в устройството, което може да разполага с достатъчна сила, за да породи възникване от токов удар, който да нарани човек.

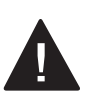

Удивителният знак в равностранен триъгълник служи за информиране на потребителя за наличието

на съпътстваща устройството документация с важни инструкции във връзка с работата и поддръжката (обслужването).

#### **ПРЕДУПРЕЖДЕНИЕ/ВНИМАНИЕ**

- ЗА ДА НАМАЛИТЕ РИСКА ОТ ПОЖАР ИЛИ ТОКОВ УДАР, НЕ ИЗЛАГАЙТЕ ТОЗИ УРЕД НА ДЪЖД ИЛИ ВЛАГА.

Прочетете тези инструкции.

Запазете тези инструкции.

Вземайте под внимание всички преду-

преждения.

Следвайте всички инструкции.

### **Монтиране в затворени помещения**

### **А ПРЕДУПРЕЖДЕНИЕ**

- Не поставяйте проектора на пряка слънчева светлина или близо до топлинни източници като радиатори, огън, печки и т.н.
- Това може да причини пожар. • Не поставяйте запалими материали като аерозоли в близост до проектора.

- Това може да предизвика пожар.

- Не позволявайте на децата си да се облягат или да се качват върху проектора.
	- Проекторът може да падне и да причини нараняване или смърт.
- Не оставяйте проектора директно върху килим, постелка или място, на което няма достатъчна вентилация, като например библиотеката или в килера.

- Това може да причини повишаване на вътрешната температура на проектора и да възникне пожар.

• Не поставяйте продукта в близост до източници на пара, масло или маслени изпарения като овлажнители и кухненски плотове.

- Неспазването на това изискване може да доведе до пожар, токов удар или корозия.

- Не монтирайте продукта към стена или таван, които са в близост до източници на масло или маслени изпарения.
	- Продуктът може да е повреден и да не работи, което води до сериозни наранявания.
- Не поставяйте проектора на места, където може да се покрие с много прах.
	- Това може да предизвика пожар.
- Не използвайте проектора на влажни места като бани, където може да се намокри.
	- Това може да доведе до пожар или токов удар.
- $\cdot$  Не позволявайте покривка за маса или перде да блокират вентилационните отвори.
	- Tова може да причини повишаване на вътрешната температура на проектора и да доведе до възникване на пожар.
- Разстоянието между проектора и стената трябва да е повече от 30 см, за да се осигури необходимата вентилация.
	- В противен случай това може да доведе до повишаване на вътрешната температура на проектора и да причини пожар.

#### **ВНИМАНИЕ**

- Когато монтирате проектора на маса, внимавайте да не го поставяте в близост до краищата.
	- Проекторът може да падне и да причини нараняване на хора или да повреди проектора. Уверете се, че използвате маса, която е подходяща за размерите на проектора.
- Преди да предприемете преместване на проектора, го изключете от бутона и електрическия контакт и разкачете всички връзки.
	- Повреден кабел може да причини пожар или токов удар.
- Не поставяйте проектора върху неустойчива или вибрираща повърхност, например вибрираща платформа или повърхност под наклон. - Така може да падне и да нарани
	- някой.
- Внимавайте да не преобърнете проектора, докато свързвате външни устройства с него.
	- Tова може да причини нараняване или да повреди проектора.

#### **Захранване**

#### **А ПРЕДУПРЕЖДЕНИЕ**

- Трябва да бъде свързан заземяващ кабел.
	- Неправилното заземяване може да повреди проектора или да доведе до поява на токов удар, когато се подаде силно напрежение. Ако проекторът трябва да се постави на място, където не е възможно да се направи заземяване, трябва да закупите токопрекъсвач и да включите проектора в електрическия му контакт. Не заземявайте проектора към газопровод, водопровод, гръмоотвод, телефонен кабел и др.
- Захранващият кабел трябва да се вкара докрай в контакта.
	- Неустойчивата връзка може да причини пожар.
- Не поставяйте тежки предмети върху захранващия кабел и не поставяйте кабела под проектора.
	- Това може да доведе до пожар или токов удар.
- Никога не пипайте щепсела с мокри ръце.
	- Това може да доведе до токов удар.
- Не свързвайте прекалено много устройства към един и същ разклонител.
	- Прегряването може да причини пожар.
- Забършете прахта или наличните замърсявания около щепселите и електрическите контакти.
	- Това може да предизвика пожар.
- За да изключите електричеството, извадете щепсела, който трябва да е разположен така, че да е лесен за употреба.

#### **ВНИМАНИЕ**

- Дръжте шепсела здраво при изваждане.
	- Наличието на повредена жица в кабела може да причини пожар.
- Уверете се, че захранващият кабел или щепсел не са повредени, видоизменени, силно огънати, усукани, издърпани, притиснати или нагрети. Не използвайте електрически контакт, който е излязъл от гнездото си. - Това може да доведе до пожар или токов удар.
- Пазете захранващия кабел далеч от всякакви нагревателни уреди. - Покритието на кабела може да се стопи и да причини токов удар.
- Поставете проектора на място, където хората няма да се спъват в него или да настъпват захранващия кабел или щепсела, за да предпазите кабела от повреда.
	- Това може да доведе до опасност от пожар или токов удар.
- Не включвайте или изключвайте проектора, като издърпате щепсела или го изключите от електрическия контакт. (Не използвайте захранващия кабел вместо ключ.)
	- Това може да причини токов удар в проектора.
- Не поставяйте електрически проводници в единия край на захранващия кабел, докато другият е включен в електрическия контакт. Освен това, не докосвайте щепсела непосредствено след като сте го изключили от електрическия контакт.
	- Това може да доведе до токов удар.
- Използвайте само официалния захранващ кабел, предоставен от LG Electronics, Inc. Не използвайте никакви други захранващи кабели. - Това може да доведе до пожар или токов удар.

#### **Когато се използва**

#### **ПРЕДУПРЕЖДЕНИЕ**

- Не поставяйте никакъв предмет. съдържащ течност, като например ваза, саксия, чаша, козметика, химически вещества, декоративни свещи и др. върху проектора.
	- Евентуално възникнал пожар, токов удар или падане може да причинят нараняване.
- В случай, че тежък предмет падне върху проектора или корпусът му се повреди, изключете го, извадете щепсела от електрическия контакт и се свържете с официален сервизен център.
	- В противен случай може да възникне пожар или токов удар.
- Не поставяйте в проектора метални предмети, например монети, фиби за коса или метални парчета, нито запалими материали от типа на хартия или кибритени клечки.
	- Tова може да доведе до пожар или токов удар.
- В случай че върху проектора се разлее течност или някакъв предмет падне върху него, изключете го и извадете щепсела от електрическия контакт и се свържете със сервизен център на LG Electronics. - В противен случай може да въз-
- никне пожар или токов удар. • Когато сменяте батерия на дистанционното управление, се уверете, че не съществува риск дете да погълне батерията. Дръжте лампата далеч от деца.
	- Ако батерията бъде погълната от дете, веднага се консултирайте с лекар.
- Никога не отваряйте капаците на проектора. Съществува голяма опасност от токов удар.
- Не гледайте директно в обектива, когато проекторът работи. Силната светлина може да повреди очите ви.
- Когато лампата е включена или е току-що изключена, избягвайте да докосвате вентилационния отвор или лампата, защото са силно нагорещени.
- Ако възникне изтичане на газ, не докосвайте електрическия контакт. Отворете прозорец, за да се проветри.
	- Възникнала искра може да причини пожар или изгаряне.
- Никога не докосвайте проектора или захранващия кабел, докато има гръмотевична буря или светкавици. - Това може да доведе до токов
	- удар.
- Не използвайте проектора в близост до електронни устройства, които генерират силно магнитно поле.
- Запазете виниловия плик, използван за опаковане на проектора, далеч от деца.
	- Той може да причини задушаване, ако не бъде използван правилно.
- Не оставяйте ръцете си върху проектора продължително време, когато е включен.
- Когато играете игра, свързвайки гейминг конзола към проектор, препоръчително е да поддържате разстояние над четири пъти колкото е дължината на диагонала на екрана.
- Проверете дали дължината на свързващия кабел е достатъчна. В противен случай устройството може да падне и да причини нараняване или повреда.

#### **ВНИМАНИЕ**

- Не поставяйте тежки предмети върху проектора.
	- Възможно е да паднат и да причинят нараняване.
- По време на транспортиране внимавайте и пазете обектива от тежки удари.
- Не пипайте обектива. Обективът може да е повреден.
- Не използвайте никакви остри предмети като нож или чук върху проектора, защото това ще повреди корпуса.
- В случай, че на екрана не се извежда никакво изображение, изключете проектора, извадете щепсела от електрическия контакт и се свържете с официален сервизен център.
	- В противен случай може да възникне пожар или токов удар.
- Не изпускайте предмети върху проектора и не упражнявайте силен натиск върху него.
	- Tова може да причини нараняване или да повреди проектора.
- Разстоянието между очите ви и екрана трябва да е около 5 – 7 пъти по-голямо от дължината на екрана по диагонал.
	- Ако гледате продължително време към екрана отблизо, зрението ви може да се влоши.

#### **Почистване**

#### **ПРЕДУПРЕЖДЕНИЕ**

- $\cdot$  Когато почиствате проектора, не го пръскайте с вода. Не позволявайте в проектора да навлиза вода или да се намокря.
	- Tова може да доведе до пожар или токов удар.
- Ако от проектора започне да се отделя дим или необичаен аромат или някакъв предмет падне върху него, изключете го от електрическия контакт и се свържете със сервизен център на LG Electronics. - Ако не го направите, може да
- възникне пожар или токов удар. • Използвайте аерозолен спрей, мека кърпа или памучен тампон, която е навлажнена с почистващ препарат за обективи или алкохол за премахване на прах или петна

по проекционния обектив.

#### **ВНИМАНИЕ**

- Веднъж годишно се обръщайте към сервизен център за почистване на вътрешните компоненти на проектора.
	- Ако не почиствате замърсените вътрешни части на проектора продължително време, съществува риск от възникване на пожар или повреда на проектора.
- $\cdot$  Когато почиствате пластмасовите части като корпуса на проектора, изключете захранващия кабел и го почистете с мека кърпа. Не пръскайте с вода и не бършете с мокра кърпа. Когато почиствате пластмасовите части като корпуса на проектора, не използвайте почистващ препарат, автомобилни или индустриални разредители, абразивни материали или восъци, бензен, алкохол и т.н., което може да повреди продукта.
	- Това може да причини пожар, токов удар или повреда на продукта (деформация, корозия или повреда).

## **ДРУГИ**

#### **А ПРЕДУПРЕЖДЕНИЕ**

- Проекторът може да бъде разглобяван или модифициран само от квалифициран техник. За извършване на проверка, настройка или ремонт, се обърнете към търговеца, от който сте закупили проектора или към сервизен център.
	- В противен случай може да възникне пожар или токов удар.
- Изхвърляйте използваната батерия по подходящ за целта начин.
	- В противен случай може да възникне експлозия или пожар.
- Правилният начин за изхвърляне на продукта може да е различен в зависимост от страната или района, в който живеете. Изхвърляйте батерията в съответствие с действащите разпоредби.
- Не изхвърляйте и не разглобявайте батерията.
	- В противен случай това може да причини пожар или експлозия поради повреда на батерията.
- Винаги използвайте батерии, които са одобрени и сертифицирани от LG Electronics.
	- В противен случай това може да причини пожар или експлозия.
- Съхранявайте батерията далеч от метални предмети от типа на ключове и кламери.
- Прекомерното електрическо напрежение може да причини рязко повишаване на температурата, което да доведе до възникване на пожар или изгаряния.
- Не съхранявайте батерията в близост до топлинен източник, например нагревател.
	- Това може да причини пожар или да повреди продукта.
- Не съхранявайте продукта при температура над 60°C или в условия на висока влажност.
- Дръжте лампата далеч от деца. - Това може да причини нараняване или да повреди продукта.
- Проверете дали батерията е поставена правилно.
- Използването на погрешен тип резервна батерия може да причини пожар.

#### **ВНИМАНИЕ**

- Изключвайте захранващия кабел, ако не използвате проектора продължително време.
	- Натрупаният прах може да причини прегряване, токов удар поради корозирало уплътнение и пожар поради електрическа искра.
- Използвайте само определения тип батерии.
	- В противен случай това може да причини токов удар, причинен от прегряване и изтичане.
- Уверете се, че при замяна използвате същия вид батерия. (Батерия CR2032/ 3 V)
	- В случай на повреда по контакта на батерията, възможно е тя да се изтощи бързо или дистанционното управление да не работи добре.
- Не гледайте директно в обектива по време на работа, това може да увреди очите ви.
- Уредът не съдържа части, които могат да се обслужват от потребителя. Частите с високо напрежение могат да доведат до токов удар и дори смърт.
- Необходима е подходяща вентилация, не блокирайте въздушния поток около уреда.

Това може да доведе до поражения и вътрешно прегряване.

- За да се предотврати повреда на лампата, уредът трябва да стои изключен за около 3 минути след спиране на тока, за да се охлади достатъчно (не е приложимо за LED модели).
- Не докосвайте обектива: това може да причини изгаряния или повреди по обектива.

Обективът и уредът може да са ГОРЕЩИ по време на и незабавно след употреба.

Бъдете внимателни при работа с уреда, като го оставяте да се охлади достатъчно.

- Използвайте само заземен електрически контакт.
- Не поставяйте нишо в и не покривайте изпускателните отвори.
- Следвайте всички насоки за поддръжка за оптимална употреба; обслужвайте само в упълномощен сервизен център.
- Лампата съдържа живак и затова следва да се изхвърля в съответствие с местните и, държавни законови разпоредби. (не е приложимо за LED модели)
- This DLP Projector is a Risk Group 2 device that meets safety standard IEC 62471 standard.

#### **Risk Group 2** Groupe exposé 2

**CAUTION Possibly hazardous optical radiation** emitted from this product. Do not stare at operating lamp. May be harmful to the eye.

MISE EN GARDE Risque de rayonnement optique nocif émis par ce produit. Évitez de fixer la lampe de fonctionnement. Cela pourrait endommager vos yeux.

# **СЪДЪРЖАНИЕ**

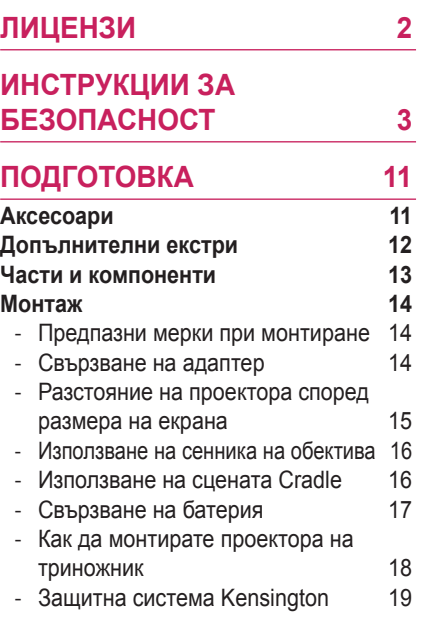

#### **[ДИСТАНЦИОННО](#page-19-0)  [УПРАВЛЕНИЕ](#page-19-0) 20**

#### **[ИЗПОЛЗВАНЕ НА](#page-21-0)  [ПРОЕКТОРА](#page-21-0) 22**

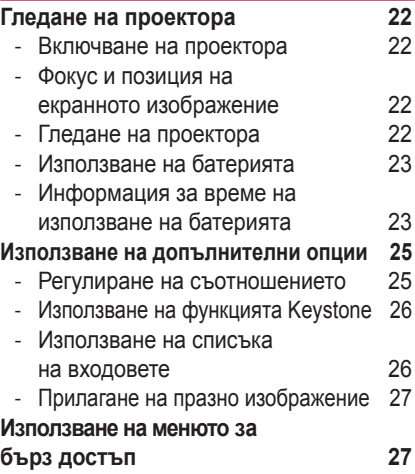

#### **[ЗАБАВЛЕНИЕ](#page-27-0) 28**

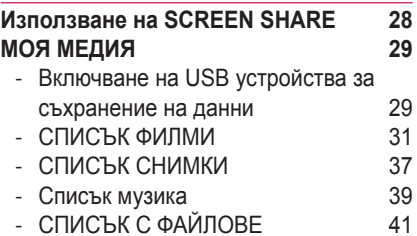

## **[ПОТРЕБИТЕЛСКА](#page-42-0)  [КОНФИГУРАЦИЯ](#page-42-0) 43**

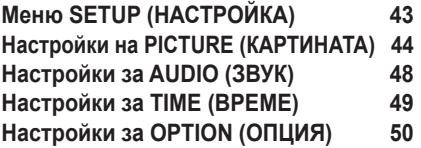

#### **[ОСЪЩЕСТВЯВАНЕ НА](#page-52-0)  [ВРЪЗКИ](#page-52-0) 53**

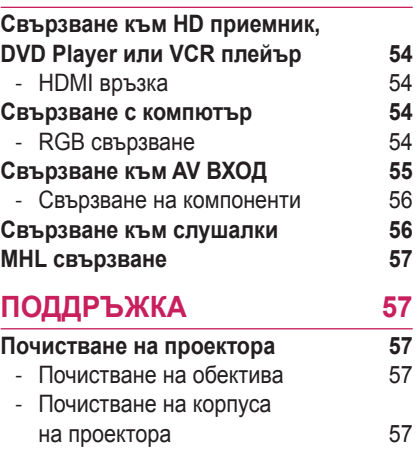

#### **[СПЕЦИФИКАЦИИ](#page-57-0) 58**

# <span id="page-10-0"></span>**ПОДГОТОВКА**

# **Аксесоари**

Проверка на приложените аксесоари. Картината може да се различава от тази на вашия продукт.

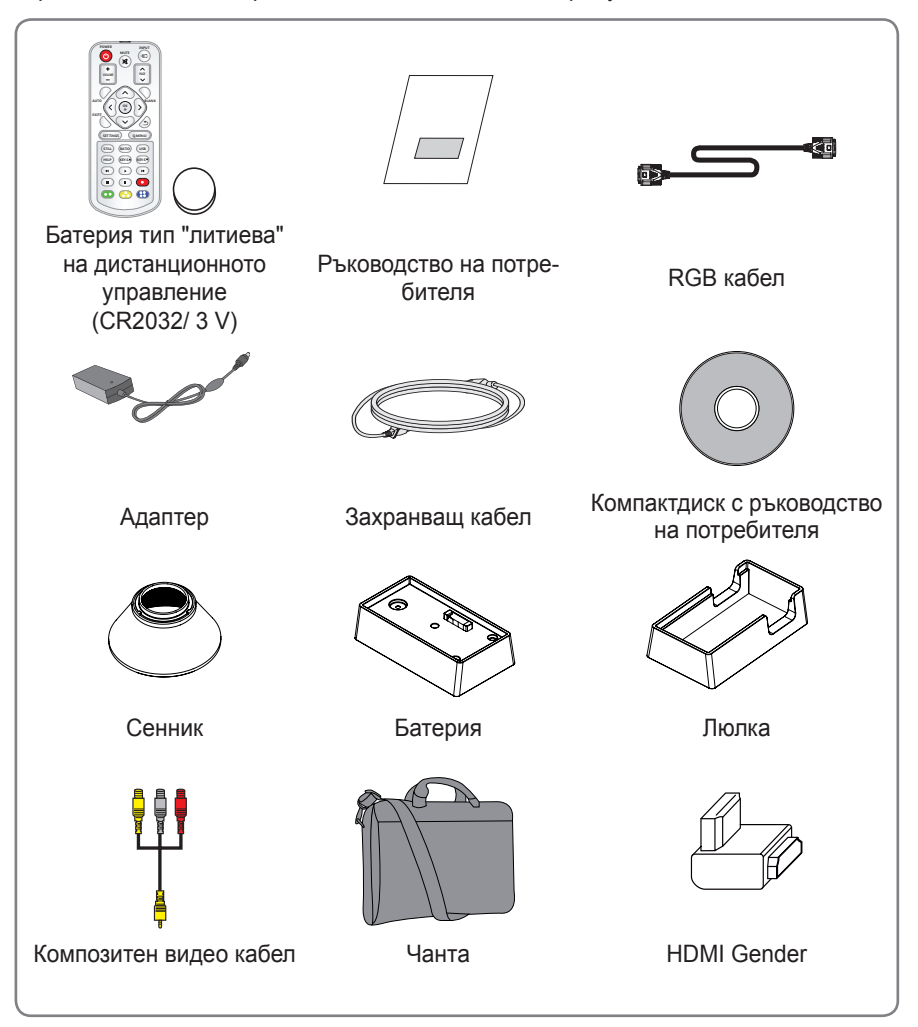

<span id="page-11-0"></span>• Когато свързвате HDMI или USB кабел или свързвате USB флаш устройство към HDMI или USB порта, използвайте устройство със широчина 21 мм или по-малко или височина 12 мм или по-малко. Ако USB кабелът или USB флаш устройството не пасват на USB портовете на проектора, използвайте удължителен кабел, който поддържа USB 2.0.

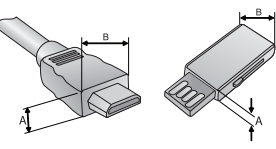

 $A \leq 12$  mm,  $B \leq 21$  mm

- Използвайте сертифициран кабел, с логото на HDMI върху него.
- Ако не използвате сертифициран HDMI кабел, е възможно екранът да не се показва или да възникне грешка при свързване. (Препоръчани типове HDMI кабел)
	- Високоскоростен HDMI<sup>®</sup>/™ кабел
	- Високоскоростен HDMI<sup>®/™</sup> кабел с Ethernet

# **Допълнителни екстри**

За да закупите допълнителни екстри, посетете магазин за електроника, онлайн магазин или се свържете с магазина за продажби на дребно, от който сте закупили устройството.

Цялата информация и всички спецификации в това ръководство подлежат на промяна без предизвестие с цел подобряване на работните характеристики на устройството.

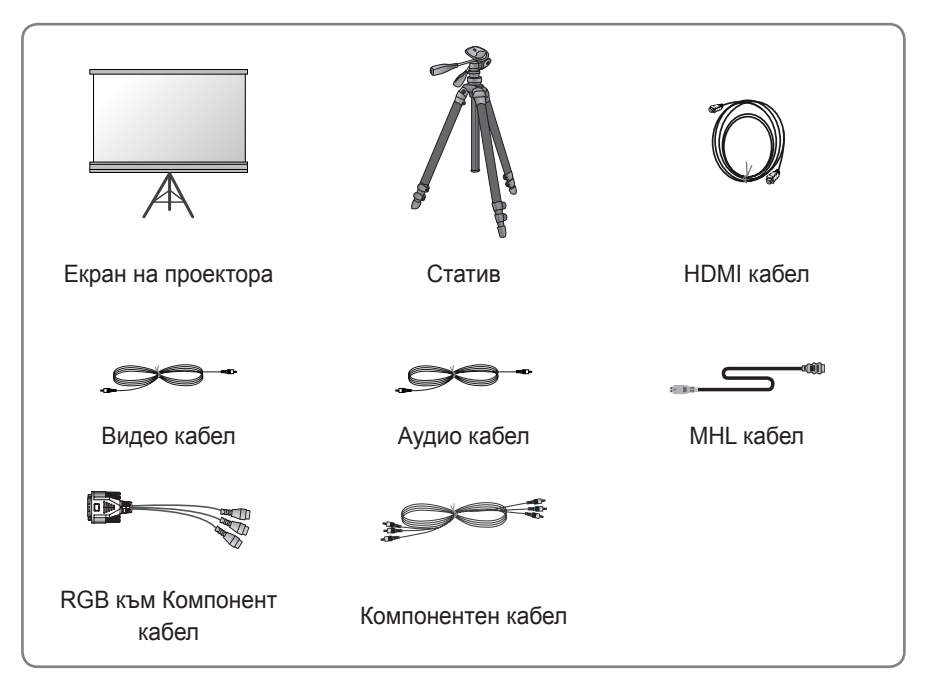

# <span id="page-12-0"></span>**Части и компоненти**

\* Проекторът е произведен с много прецизна технология. Въпреки това може да забележите миниатюрни черни точки и/или ярки точки (червени, сини или зелени), които непрестанно се появяват на екрана на проектора. Това е нормален резултат от производствения процес и не винаги означава неизправност. След като устройството се включи, светлинният индикатор на контролния панел светва.

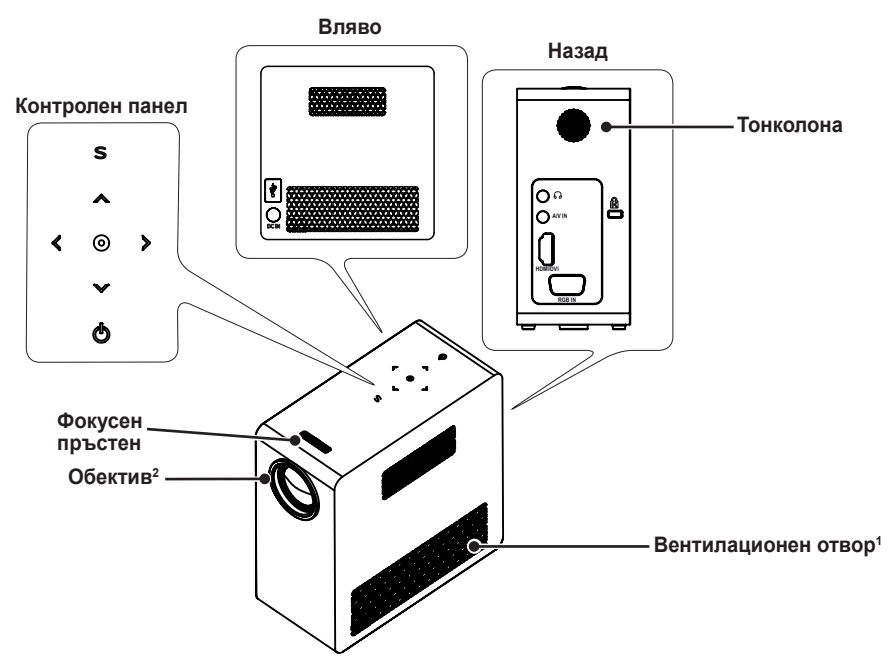

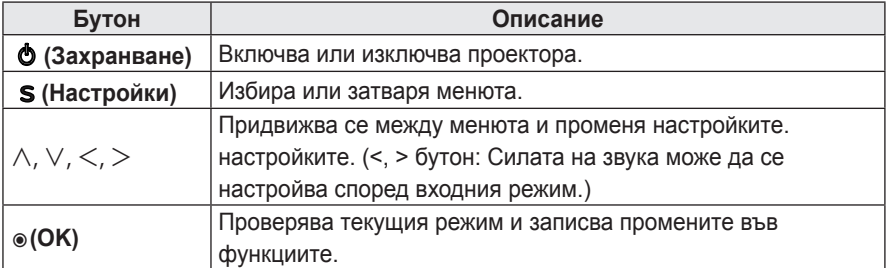

- 1 Поради високата температура на въздуха, излизащ от отворите, не стойте близо до вентилационните отвори.
- 2 Не докосвайте обектива, докато проекторът работи. Обективът може да е повреден.

## <span id="page-13-0"></span>**Монтаж**

## **Предпазни мерки при монтиране**

- Поставете проектора на място с добра вентилация.
- За да предотвратите образуване на вътрешна топлина, поставете проектора на място с добра вентилация. Не поставяйте нищо в близост до проектора, тъй като това може да блокира вентилационните отвори. Ако вентилационните отвори са блокирани, вътрешната температура ще се повиши.

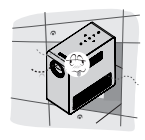

- Не поставяйте проектора на килим или постелка. Не блокирайте вентилационните отвори на дъното и поставете проектора върху равна и твърда повърхност.

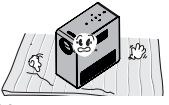

- Непременно внимавайте, за да не допуснете навлизане в проектора на чужди предмети, например

хартия.

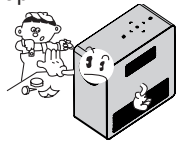

- Оставете достатъчно разстояние (30 см или повече) около проектора.

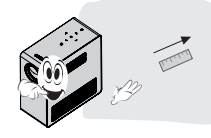

- Не поставяйте проектора в гореща или влажна среда.
	- Не поставяйте проектора в гореща, студена или влажна среда.
- Не поставяйте проектора на място, където лесно може да привлече прах.
	- Това може да предизвика пожар.
- Никога не отваряйте капаците на проектора. Съществува голяма опасност от токов удар.
- Проекторът е произведен с много прецизна технология. Въпреки това може да забележите миниатюрни черни точки и/или ярки точки (червени, сини или зелени), които непрестанно се появяват на екрана на проектора. Това е нормален резултат от производствения процес и не винаги означава неизправност.
- Дистанционното управление може да не работи в среда, където има монтирана лампа с електронен баласт или се използва трилентова флуоресцентна лампа. Сменете лампата с лампа по международен стандарт, за да може дистанционното управление да работи нормално.

## **Свързване на адаптер**

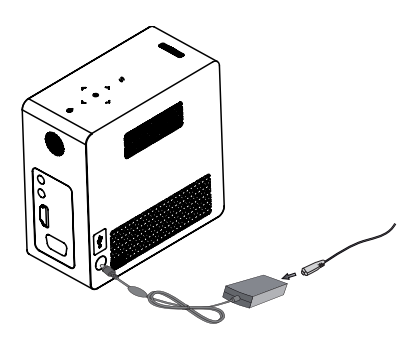

Включете щепсела на DC aдаптера в жака на захранването на проектора.

## <span id="page-14-0"></span>**Разстояние на проектора според размера на екрана**

- **1** Поставете проектора на твърда и хоризонтална повърхност спрямо компютъра или AV източника.
- **2** Поставете проектора на желаното разстояние от екрана. Разстоянието между проектора и екрана определя действителния размер на изображението.
- **3** Позиционирайте проектора така, че обективът да е под прав ъгъл спрямо екрана. Ако проекторът не е под прав ъгъл, изображението на екрана ще бъде наклонено и качеството ще бъде лошо. Ако изображението на екрана е изкривено, използвайте функцията Keystone.
- **4** Свържете захранващите кабели с проектора и свързаните с него устройства в електрически контакт на стена.

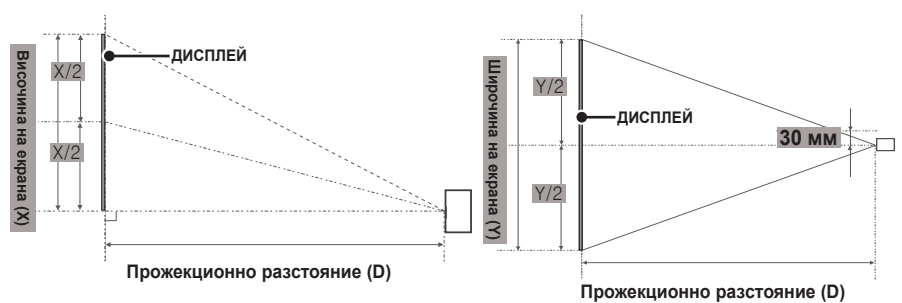

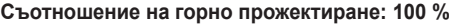

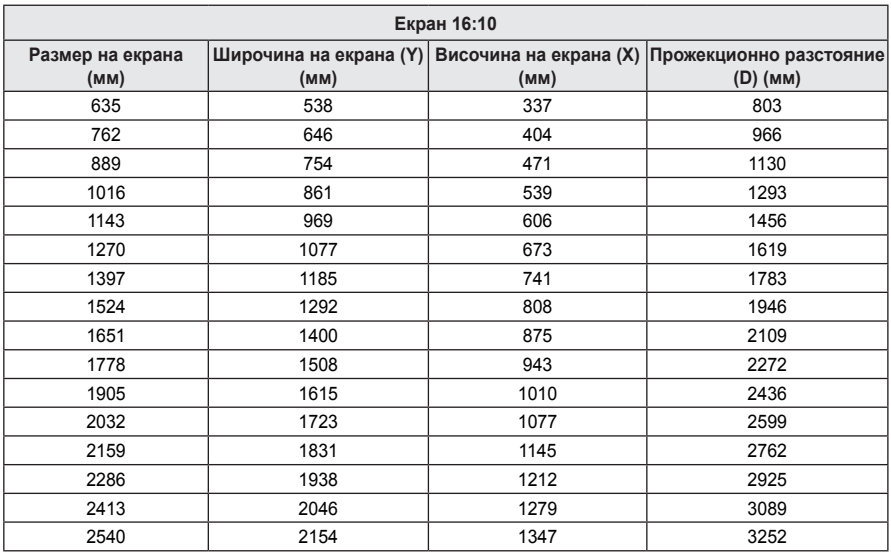

## <span id="page-15-0"></span>Използване на сенника на обектива

Завъртете сенника на обектива, както е показано от стрелката.

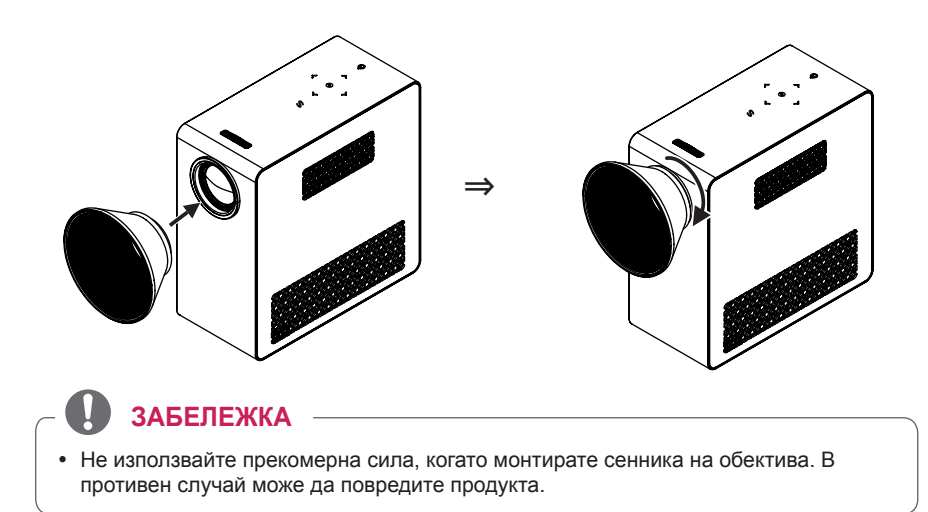

## **Използване на сцената Cradle**

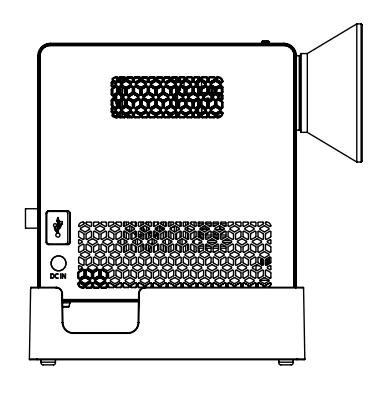

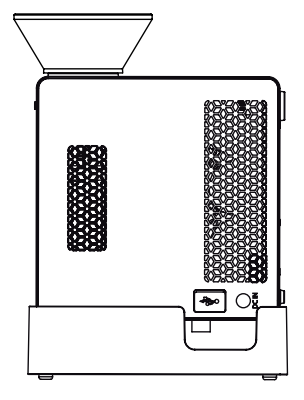

Нормална сцена

Горна сцена

## **ЗАБЕЛЕЖКА**

- При прожектиране на изображения на тавана трябва да използвате само предоставения ъглов антенен кабел и USB устройство за съхранение.
- За HDMI връзки, ползвайте HDMI кабел, който съвпада с входния HDMI порт на проектора.

## <span id="page-16-0"></span>**Свързване на батерия**

**1** Махнете капака.

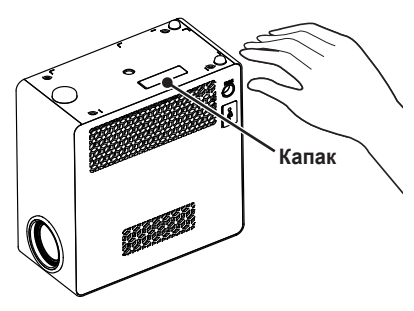

**2** Сглобете проектора, както е показано.

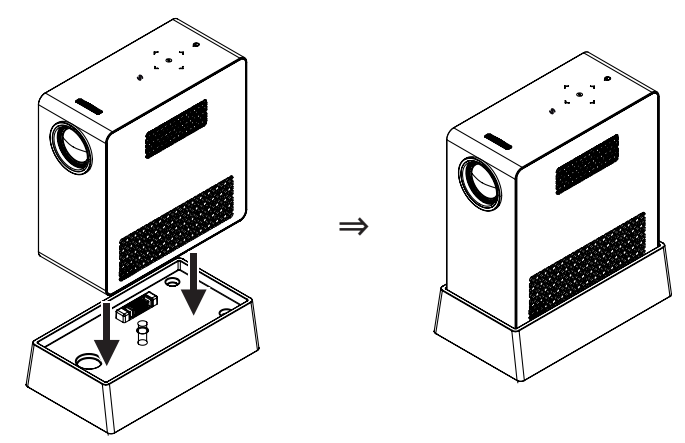

**3** Завъртете бутона, както е показано от стрелката.

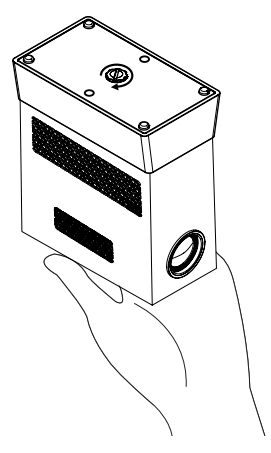

## <span id="page-17-0"></span>**Как да монтирате проектора на триножник**

- Може да монтирате проектора на триножник за камера, както е показано по-долу.
- Докато застопорявате триножник, е препоръчително да използвате заключващ болт със стандартен размер 4,5 мм или по-малко. Максимално допустимият размер на заключващия болт е 5,5 мм. (Ако е по-дълъг от максимално допустимият размер, може да повреди проектора.)

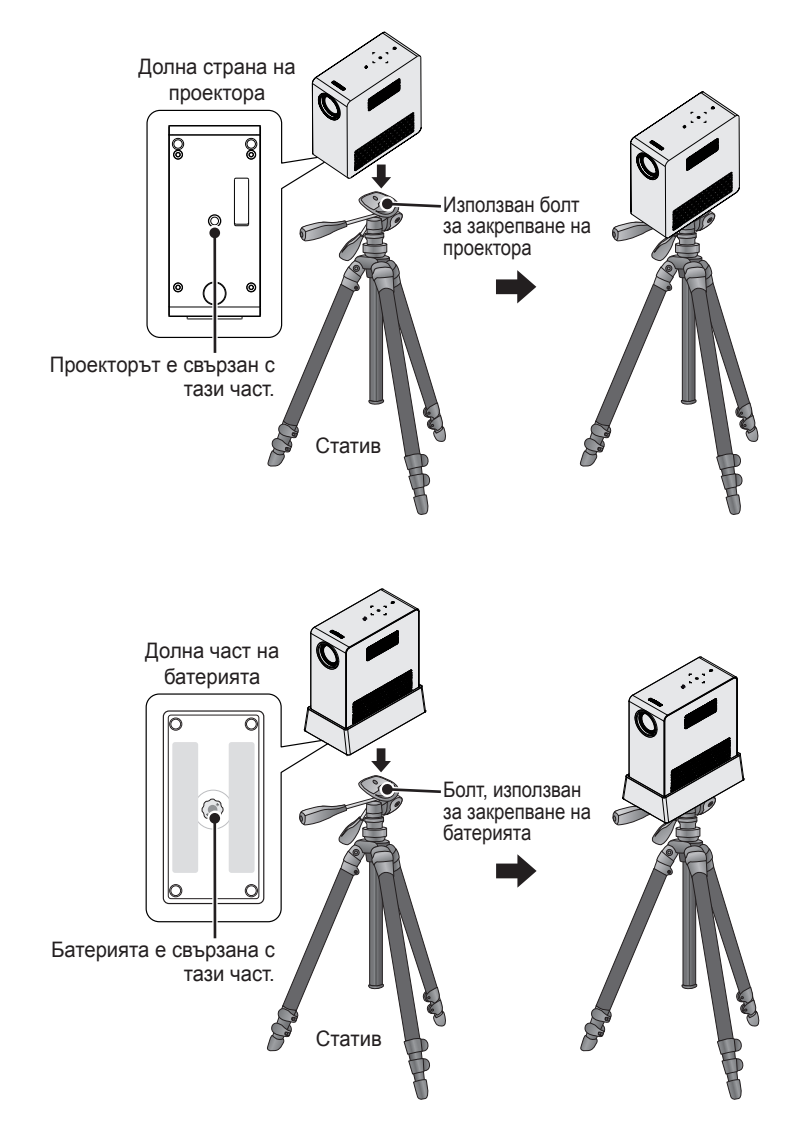

## <span id="page-18-0"></span>**Защитна система Kensington**

- $\bullet$  Този проектор разполага със защитна система Kensington на панела. Свържете кабела на защитната система Kensington, както е показано по-долу.
- За подробна информация относно инсталацията и употребата на защитната система Kensington разгледайте ръководството за потребителя на защитната система Kensington.
- $\cdot$  Защитната система Kensington е допълнителна принадлежност по избор.
- Какво представлява Kensington? Kensington е фирма, която предлага системи за сигурност, защитаващи от кражба скъпоструващо електронно оборудване от типа на компютри и лаптопи. Интернет страница: http://www.kensington.com

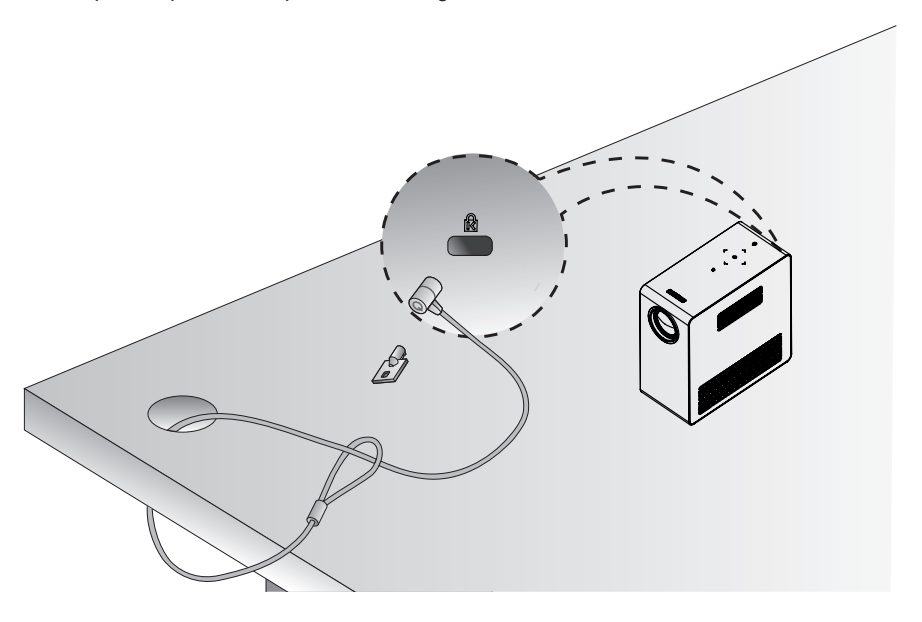

# <span id="page-19-0"></span>**ДИСТАНЦИОННО УПРАВЛЕНИЕ**

Отворете капачето на гърба на дистанционното управление и поставете указаните батерии съобразно инструкциите  $\bigoplus$ . Трябва да използвате батерии от указания тип.

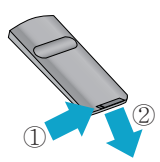

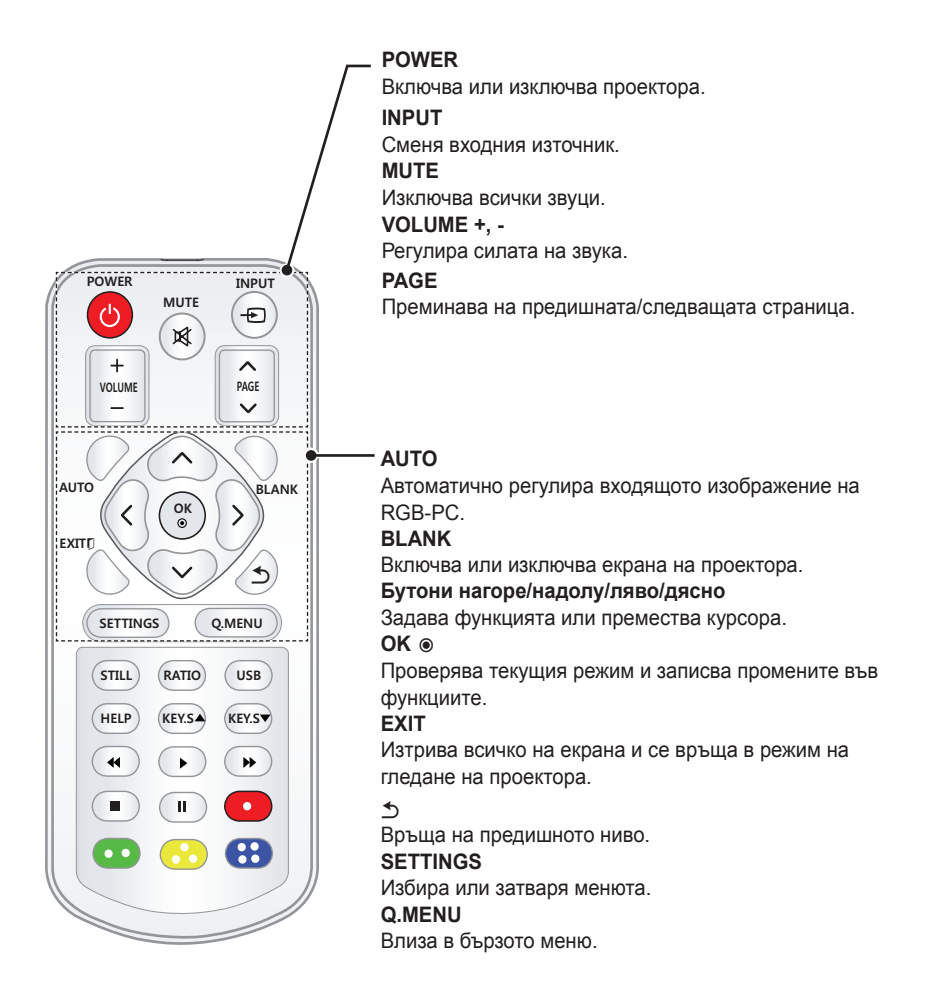

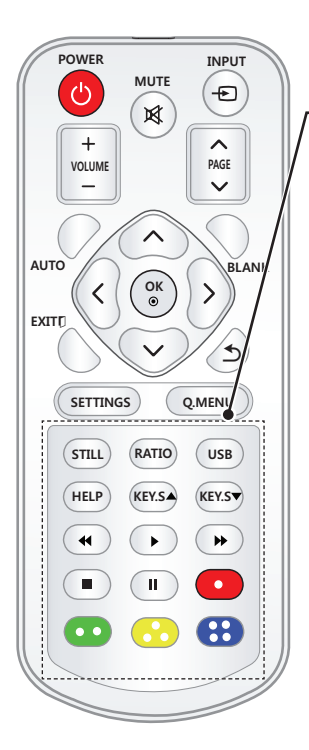

**STILL** Движещото се изображение се фиксира. (Достъпно за всеки режим, различен от USB.) **RATIO** Преоразмерява изображение. **USB** Вход в USB режим. **HELP** Активира самодиагностиката. **KEY.S ▲,▼** Настройва Keystone. **Бутони за управление на възпроизвеждането** Управлява MОЯ МЕДИЯ. **Цветни бутони** Вход в специалните функции на някои менюта.

# **ЗАБЕЛЕЖКА**

- Когато използвате дистанционното управление, оптималният обхват на отдалечаване е по-малко от 3 метра (ляво/дясно) и в рамките на извивка под 30 градуса спрямо ИЧ приемник.
- За да осигурите безпроблемна работа, не блокирайте пътя на ИЧ приемник.
- Когато носите дистанционното управление в чантата за носене, уверете се, че бутоните на дистанционното управление няма да бъдат натиснати неволно от проектора, кабелите, документите или други аксесоари в чантата. В противен случай това може значително да скъси живота на батерията.

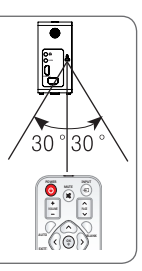

# <span id="page-21-0"></span>**ИЗПОЛЗВАНЕ НА ПРОЕКТОРА**

## **Гледане на проектора**

## **Включване на проектора**

- **1** Включете захранващия кабел правилно.
- **2** След като изчакате малко, натиснете бутона **POWER** от дистанционно управление или от контролния панел. (Подсветката на контролния панел ще се включи.)
- **3** На екрана за избор на езика посочете език.
- **4** Изберете входящ сигнал чрез бутона **INPUT** на дистанционното управление.

## **Фокус и позиция на екранното изображение**

Когато на екрана се появи изображение, проверете дали е фокусирано и дали се помества правилно на екрана.

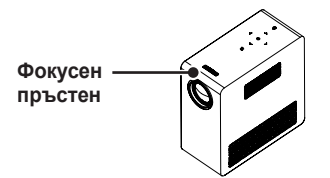

- За да настроите фокуса на изображението, завъртете фокусния пръстен.
- За да регулирате фокусния пръстен, внимавайте да не докосвате бутоните на контролния панел.

## **Гледане на проектора**

- **1** За да включите проектора, от режим на готовност натиснете бутона **POWER**.
- **2** Натиснете бутона **INPUT** и изберете желания от вас входящ сигнал.
- **3** Докато гледате проектора, можете да го управлявате от следните бутони.

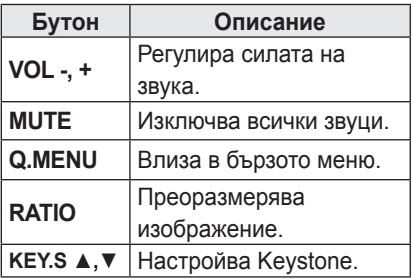

**4** За да изключите проектора, натиснете бутона **POWER**.

## <span id="page-22-0"></span>**Използване на батерията**

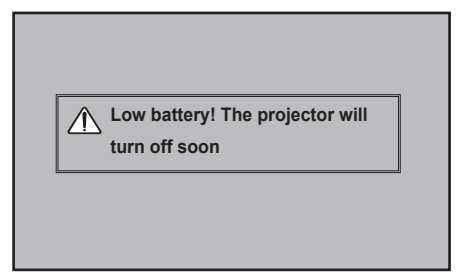

\* Показва се, когато батерията е почти изтощена.

\* Когато батерията ви е изтощена, проекторът ще се изключи след една минута.

## **Информация за време на използване на батерията**

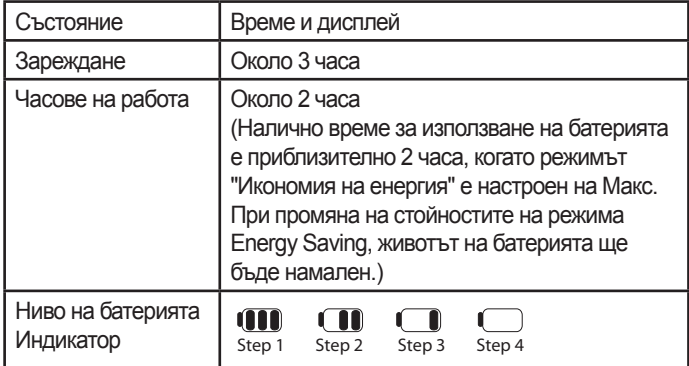

- \* Ако не използвате проектора за дълъг период от време, махнете батерията от проектора и я съхранявайте отделно. Препоръчително е да зареждате батерията до 40 – 50 процента за дългосрочно съхранение.
- \* Батерията се презарежда автоматично, когато свържете проектора към източник на захранване.
- Заредете напълно батерията при първото ви използване на проектора.
- \* Стандартното време за използване на батерията, посочено в това ръководство, се основава на измервания, извършени от LG; действителното време може да варира в зависимост от използването.
- \* Времето за използване на батерията може да варира в зависимост от типа излъчване, работната температура, периода на използване и потребителските предпочитания.
- \* Тъй като батерията е консуматив, експлоатационният й период постепенно намалява. Когато експлоатационният живот на батерията е намален наполовина, сменете я с нова от център за клиенти на LG Electronics.
- \* В режим на работа на батерията, Пестенето на енергия е настроено до максимума.

#### **24 ИЗПОЛЗВАНЕ НА ПРОЕКТОРА**

- \* Не зареждайте батерията с оборудване, различно от предоставеното с продукта. Това може да доведе до повреда на батерията или да предизвика пожар.
- \* Изхвърляйте използваната батерия по подходящ за целта начин. Неспазването на това изискване може да доведе до експлозия или пожар. Начините за изхвърляне на батерии варират в зависимост от вашата страна или регион. Уверете се, че батерията се изхвърля в съответствие с приложимите закони и разпоредби.
- \* Не изхвърляйте и не разглобявайте батерията. Увреждането на батерията може да доведе до експлозия или пожар.
- \* Винаги използвайте батерия, която е одобрена и сертифицирана от LG Electronics, Inc. Неспазването на това изискване може да доведе до експлозия или пожар.
- \* Съхранявайте батерията далеч от метални предмети от типа на ключове и кламери. Прекомерното електрическо напрежение може да причини рязко повишаване на температурата, което да доведе до възникване на пожар или изгаряния.
- \* Не съхранявайте батерията в близост до топлинен източник, например нагревател. Това може да доведе до пожар или неизправност.
- \* Не съхранявайте батерията при температура над 60°C или във влажно място. Неспазването на това изискване може да доведе до експлозия или пожар.
- \* Пазете далеч от деца. Неспазването на това изискване може да доведе до нараняване и повреда на продукта.
- \* Уверете се, че батерията е свързана правилно. Неспазването на това изискване може да доведе до експлозия или пожар.
- \* Ако батерията тече или мирише, извадете я от проектора незабавно и се свържете с центъра за клиенти на LG Electronics.
- \* Батерията е с литиево-йонен състав, затова бъдете внимателни с нея. Неспазването на това изискване може да доведе до експлозия или пожар.
- \* Опасност от експлозия, ако батерията е поставена погрешно. Заменяйте само със същия или с еквивалентен тип.

## <span id="page-24-1"></span><span id="page-24-0"></span>**Използване на допълнителни опции**

## **Регулиране на съотношението**

Можете да коригирате съотношението на картината, като натиснете **RATIO**, докато гледате проектора.

## **ЗАБЕЛЕЖКА**

- <sup>y</sup> В зависимост от наличните входя- щи сигнали някои опции може да не се предлагат.
- Можете да промените размера на изображението и като натиснете **Q.MENU** или **SETTINGS**.
- **- 16:9**: преоразмерява изображе- нията така, че да се поместват в ширината на екрана.

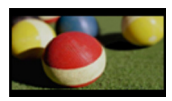

**- FULL (Цял екран)**: връща режима на цял екран независимо от избра- ното съотношение.

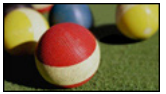

**- Just Scan:** видео изображенията се появяват в оригиналния си размер, без някои части по края на изображението да се губят.

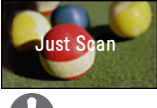

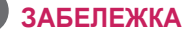

 $\bullet$  Ако изберете Just Scan, може да възникнат шумове в изображенията по ръба или ръбовете на екрана.

**- Set By Program (Оригинална)** : изображенията се показват със същото изображение като това на първоначалното изображение.

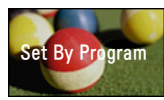

**- 4:3**: Преоразмерява изображенията в съотношение 4:3.

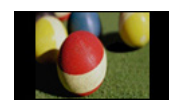

- **- Zoom (Увеличаване):** изображението се уголемява така, че да се побере в ширината на екрана. Възможно е горната и долната част на изображението да бъдат отрязани.
- Натиснете бутона  $<$  или  $>$  , за да увеличите или намалите изображението.
- Натиснете бутона  $\wedge$  или  $\vee$  , за да преместите изображението.

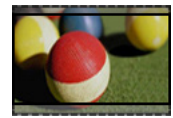

- **- Cinema Zoom 1 ( Увелич. (кино) 1)**: Изображението се форматира до кинематографско съотношение 2,35:1. Обхватът е от 1 до 16.
- Натиснете бутона  $<$  или  $>$ , за да увеличите или намалите изображението.
- Натиснете бутона  $\wedge$  или  $\vee$ , за да преместите изображението.

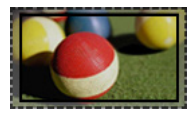

## **ЗАБЕЛЕЖКА**

• Ако увеличите или намалите изображение, то може да се изкриви.

## <span id="page-25-0"></span>**Използване на функцията Keystone**

За да предотвратите изображението на екрана да стане трапецовидно, функцията Keystone регулира ширината на горната и долната част на изображението, ако проекторът не е под прав ъгъл спрямо екрана.

Тъй като функцията **Keystone** може да доведе до понижено качество на изображението, използвайте я само когато не е възможно да настроите проектора на оптимален ъгъл.

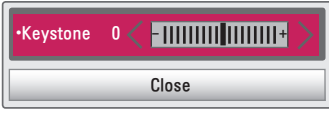

- **1** Натиснете бутона **SETTINGS**.
- **2** Натиснете бутона  $\wedge$ ,  $\vee$ ,  $\lt$  или  $\gt$ , за да изберете **OPTION (ОПЦИЯ)** и натиснете бутона **OK**.
- **3** Натиснете бутона  $\wedge$ ,  $\vee$  за да изберете **Keystone** и натиснете бутона **OK**.
- **4** Натиснете бутона  $\lt$  или  $\gt$  за регулиране с Keystone.
	- **Keystone** може да се регулира от - **40** до **40**.
- **5** Натиснете бутона **OK** след настройката.

## **Използване на списъка на входовете**

#### **Използване на списъка на**

#### **входовете**

- **1** За достъп до списъка на входовете натиснете бутона **INPUT**.
	- Най-напред се показва използваният в момента вход. Но входът AV/Component винаги е активен.

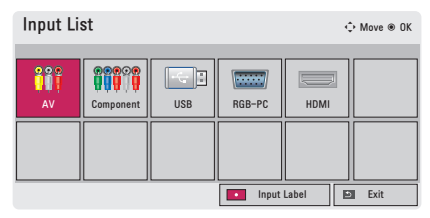

**2** Изберете входен сигнал от бутона **INPUT,** при което проекторът ще се включи само в свързания вход. С помощта на бутона  $\wedge$ ,  $\vee$ ,  $\lt$  или  $>$  можете да преминавате от един вход на друг.

#### **Добавяне на входен сигнал**

Виждате кои устройства са включени във всеки от входящите портове.

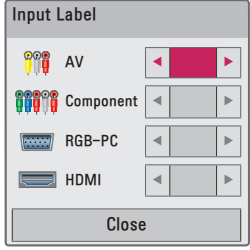

- **1** За достъп до списъка на входовете натиснете бутона **INPUT**.
- **2** Натиснете **ЧЕРВЕНИЯ** бутон.
- **3** С помощта на бутона  $\wedge$  или  $\vee$ преминете до желания от вас вход.
- $4$  С помошта на бутона  $<$  или  $>$ изберете желания от вас входен сигнал.

## <span id="page-26-2"></span><span id="page-26-0"></span>**Прилагане на празно изображение**

### **Използване на функцията за празно изображение**

Тази функция може да се окаже полезна, когато трябва да привлечете вниманието по време на среща или обучение.

- **1** Натиснете бутона **BLANK** и екранът ще се замести с фоновия цвят. Можете да промените фоновия цвят, като разгледате ["Избор на](#page-26-1)  [празно изображение".](#page-26-1)
- **2** Натиснете произволен бутон, за да отмените функцията за празно изображение.

За да закриете временно екрана, натиснете бутона **BLANK** на дистанционното управление. Не блокирайте обектива с никакви предмети, докато проекторът работи. Това може да доведе до прегряването и деформирането му и дори да причини пожар.

#### <span id="page-26-1"></span>**Избор на празно изображение**

- **1** Натиснете бутона **SETTINGS**.
- **2** Натиснете бутона  $\wedge$ ,  $\vee$ ,  $\lt$  или  $\gt$ , за да изберете **OPTION (ОПЦИЯ)** и натиснете бутона **OK**.
- **3** Натиснете бутона  $\wedge$ ,  $\vee$  и изберете **Вlank Image (Празно изображение)**, след което натиснете **OK**.
- **4** Използвайте бутона  $\wedge$ ,  $\vee$ , за да преминете към настройката или опцията, която желаете, и натиснете бутона **OK**.

## **Използване на менюто за бърз достъп**

Можете да персонализирате често използваните менюта.

- **1** За достъп до бързите менюта натиснете **Q.MENU**.
- **2** Натиснете бутона  $<$  или  $>$  , за да превъртите през следните менюта и потвърдете с **OK**.

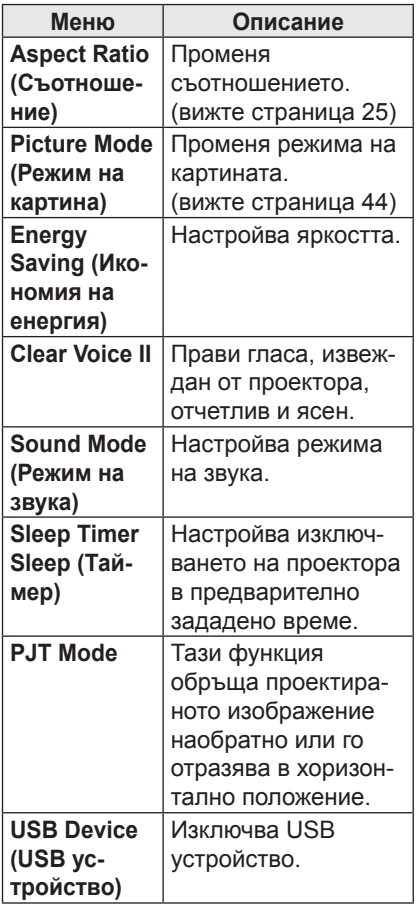

**3** За да прегледате следните менюта, натиснете бутона  $\wedge$ ,  $\vee$ ,  $\lt$ , или  $\gt$ .

# <span id="page-27-0"></span>**ЗАБАВЛЕНИЕ**

# **Използване на SCREEN SHARE**

- **1** Активирайте свързаната функция SCREEN SHARE на устройството, което искате да свържете.
- **2** Свържете проектора от списъка за търсене с устройството, което искате да свържете.

(Когато свържете проектора към лаптопа, въведете PIN кода, показан на дисплея. Заявката за PIN ще се покаже само при първоначална връзка.)

**3** Ако желаното устройство приеме заявката, ще се стартира SCREEN SHARE.

## **ВНИМАНИЕ**

- $\cdot$  Windows 7 / 8 / 8.1 са съвместими със SCREEN SHARE. Обаче други версии на Windows и някои други операционни системи може да не са съвместими със SCREEN SHARE.
- Версиите Ice Cream Sandwich, Jellybean и KitKat на LG устройствата с Android са гарантирано съвместими.
- Когато свързвате чрез SCREEN SHARE, поставете устройството близо до проектора.
- Честотата на отговори и качеството на изображението може да се различават в зависимост от средата на потребителя.
- За допълнителна информация относно устройството, с което искате да се свържете, разгледайте придружаващото го ръководство на потребителя.

# <span id="page-28-0"></span>**МОЯ МЕДИЯ**

## <span id="page-28-1"></span>**Включване на USB устройства за съхранение на данни**

Включете USB устройство за съхранение, както е показано по-долу. След като включите USB устройството за съхранение, се появява екранът за настройка на USB. Не можете да пишете или изтривате данни на USB устройството за съхранение.

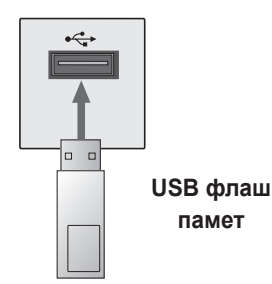

За да изключите USB устройство за съхранение,

- **1** Натиснете бутона **Q.MENU**.
- **2** Използвайте бутона  $\lt$  или  $\gt$ , за да преместите USB устройството и натиснете бутона **OK**.
- **3** Извадете USB устройството.

# **ЗАБЕЛЕЖКА**

• След като извадите USB устройството за съхранение, повече не може да четете данни от него. Извадете USB устройството за съхранение и го поставете отново.

#### **Съвети относно използването**

#### **на USB устройства за**

#### **съхранение**

- Разпознава се само USB устройство за съхранение.
- Не се поддържат USB маршрутизатори.
- Може да не се разпознае USB устройство за съхранение, което използва собствен драйвер.
- Скоростта на разпознаване на едно USB устройство за съхранение зависи от съответното устройство.
- Ако USB устройството не работи, го изключете и после го включете отново. Не изключвайте телевизора и не изваждайте USB устройството за съхранение, когато свързаното USB устройство за съхранение работи. Данните, записани на USB устройството, може да се повредят.
- y Не включвайте USB устройството за съхранение, което е било манипулирано на персонален компютър. Проекторът може да не работи правилно или да не успее да възпроизведе файловете. Използвайте само USB устройства за съхранение за стандартни музикални файлове, снимки, видео или документи.
- Използвайте само USB устройство за съхранение, форматирано като файлова система FAT16, FAT32 и NTFS, предоставена с операционната система Windows. Ако устройството за съхранение е форматирано като друга помощна програма, която не е поддържана от Windows, може да не бъде разпознато.
- Подайте захранване към USB устройството, което се нуждае от външно захранване. В противен случай устройството може да не бъде разпознато.
- Свържете USB устройство за съхранение с кабела, предоставен от производителя на USB устройството. Ако свързването е с кабел, който не е предоставен от производителя на USB устройството или е прекомерно дълъг, устройството може да не се разпознае.
- Някои USB устройства за съхранение може да не се поддържат или да не работят гладко.
- Ако името на папката или файла е твърде дълго, папката или файлът може да не се покаже или разпознае.
- Файловете в USB устройство за съхранение се подреждат по същия начин, както в Windows XP. Името на файла може да съдържа до 100 знака от английската азбука.
- Данните на USB устройството може да се повредят, затова е препоръчително да архивирате всичките си важни файлове. Тъй като потребителят е отговорен за управлението на данните, производителят не носи отговорност.
- Препоръчителният капацитет е 32 ГБ или по-малко за USB флаш памет и 1 ТБ или по-малко за USB твърд диск. Всяко устройство с капацитет над препоръчителния може да не работи добре.
- Ако USB устройство за съхранение не работи добре, изключете го и го включете отново.
- Ако външен USB твърд диск с енергоспестяваща функция не работи, изключете твърдия диск и го включете отново, за да го накарате да проработи.
- Поддържат се и USB устройства за съхранение с версия, по-ниска от USB 2.0. Възможно е обаче те да не функционират както трябва в списъка с филми.

## <span id="page-30-0"></span>**СПИСЪК ФИЛМИ**

В Списък филми можете да гледате филми, записани на свързаното USB устройство.

#### **Съвети относно**

#### **възпроизвеж дане на видео**

#### **файлове**

- Някои файлове със субтитри. създадени от потребителя, може да не функционират.
- Някои специални знаци не се поддържат в субтитрите.
- HTML тагове не се поддържат в субтитрите.
- Информацията за времето във файла със субтитри трябва да се подреди във възходящ ред, за да може да се изпълни.
- Не се поддържа промяна на шрифта и цвета на субтитрите.
- Не се поддържа език, който не е включен в списъка с езиците, подържани за субтитриране.
- Файлове със субтитри с размер над 1 МБ може да не се възпроизведат правилно.
- Може да има временни прекъсвания на екрана (спиране на изображения, по-бързо възпроизвеждане и др.), когато се промени езикът на звука.
- Един повреден видео файл може да не се възпроизведе правилно или някои от функциите на плейъра да не могат да се използват.
- Видео файлове, създадени с някои кодиращи устройства, може да не се възпроизвеждат правилно.
- Възможно е да се поддържа само аудио или видео съдържание във видео или аудио пакетната структура на видео файла.
- Видео файловете с по-висока резолюция от максимално поддържаната за всеки кадър може да не се възпроизвеждат правилно.
- Видео файлове с различни от посочените по-горе формати може да не се възпроизвеждат правилно.
- Не се поддържа поточно извличане на файлове, които включват GMC (Global Motion Compensation) или Qpel (Quarterpel Motion Estimation).
- До 10 000 синхронизирани блока се поддържат във файла на субтитрите.
- Не се гарантира плавно изпълнение на файлове, кодирани с ниво 4.1 или по-високо в Н.264/AVC.
- Не се поддържа DTS аудио кодек.
- Не се поддържат видео файлове, по-големи от 30 ГБ (гигабайта).
- Възпроизвеждането на видеоклип чрез USB връзка, която не поддържа висока скорост, може да не функционира както трябва.
- Видео файлът и съпътстващите го субтитри трябва да са в една и съща папка. За правилното извеждане на субтитрите е необходимо името на видео файла и съпътстващите го субтитри да са еднакви.
- Докато гледате видео файл с помощта на функцията "Списък филми", не можете да настройвате режима на картината.
- Режимът за предоставяне на информация не поддържа функции, различни от  $\blacklozenge$ , ако видео файловете не разполагат с информация за индекса.
- Когато пускате видео файл от мрежа, режимът "Trick" се ограничава до 2-ра скорост.
- Имената на видео файлове, съдържащи специални знаци, може да не се поддържат.

### **Поддържани видео формати**

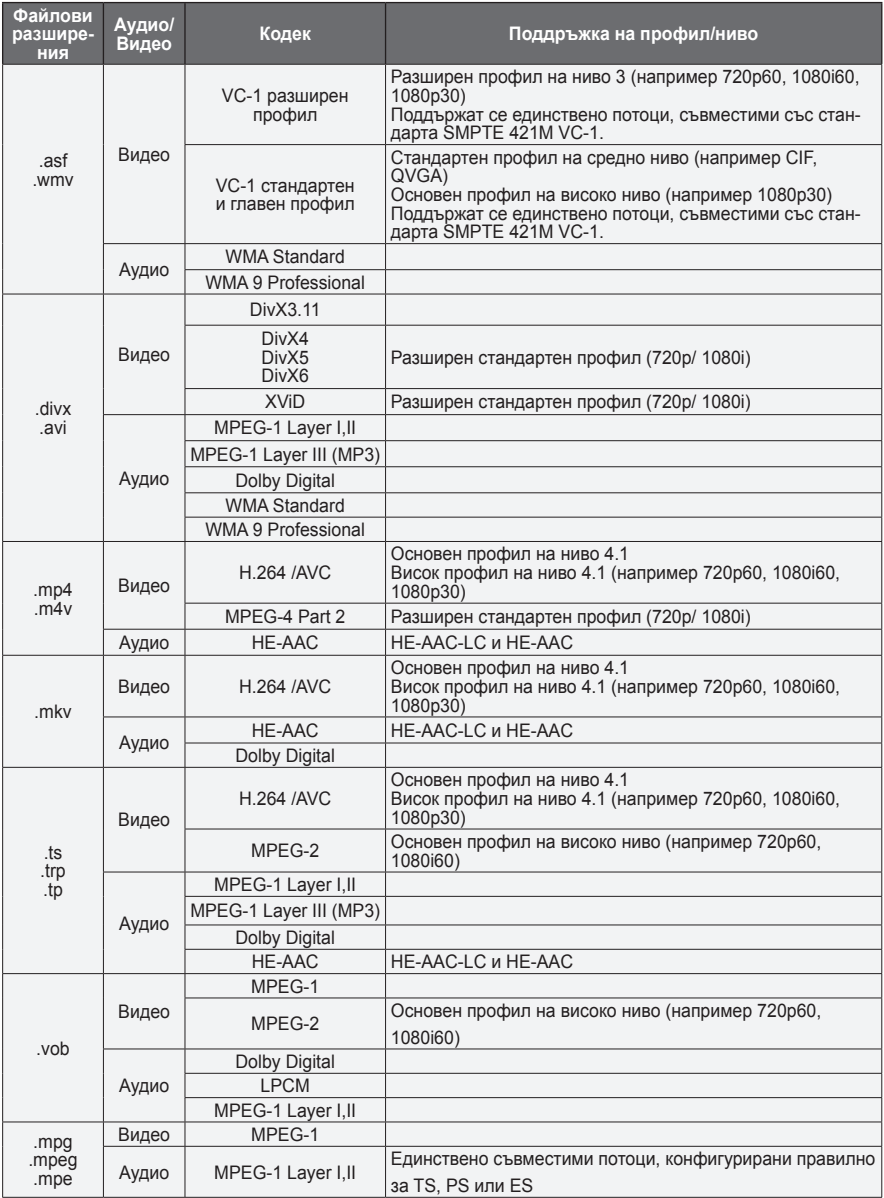

## **Поддържани аудио файлове**

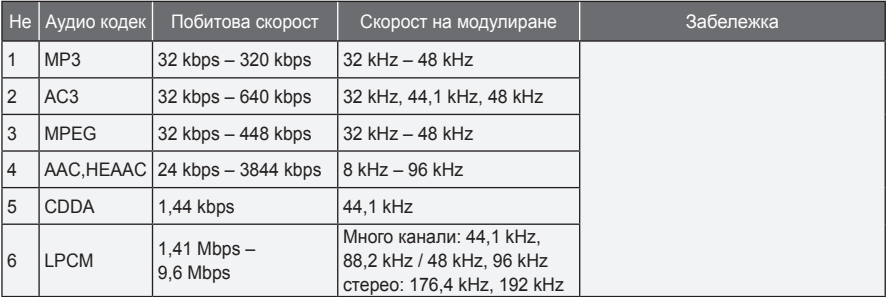

#### **Преглед на "Списък филми"**

Възпроизвеждане на съхранен видео файл от свързано устройство.

- **1** Включете USB устройство за съхранение.
- **2** Натиснете бутона **SETTINGS**.
- **3** Достъп до **MY MEDIA (МОЯТА МЕДИЯ)**.
- **4** Използвайте бутона  $\wedge$ ,  $\vee$ ,  $\lt$  или  $\gt$ , за да изберете **Movie List (Списък филми)** и натиснете бутона **OK**.
- **5** Използвайте бутона  $\wedge$ ,  $\vee$ ,  $\lt$  или  $>$ , за да изберете файла, който искате, и натиснете бутона **OK**.

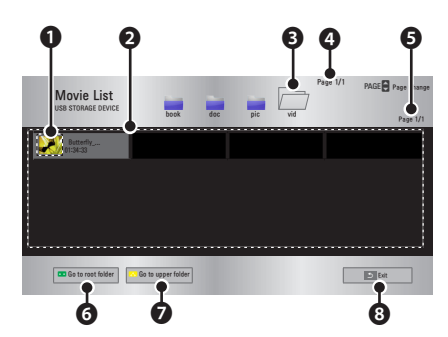

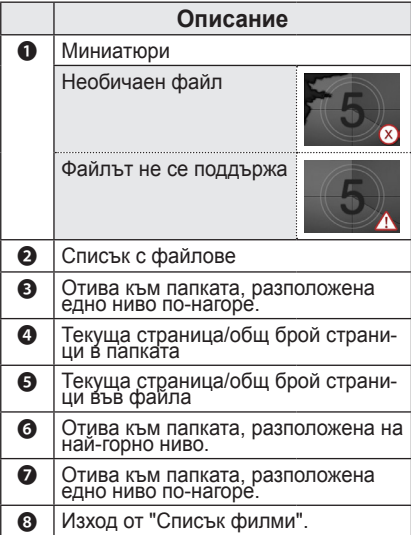

**6** Управлявайте възпроизвеждането чрез следните бутони.

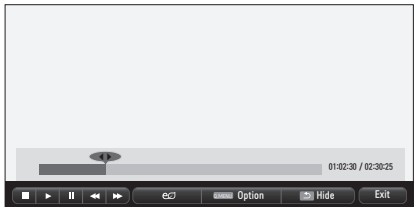

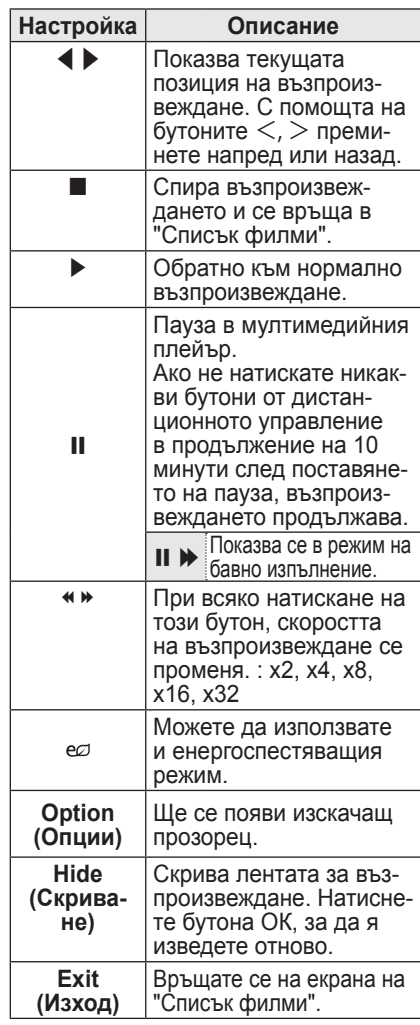

#### **Опции за "Списък филми"**

- **1** Натиснете бутона **Q.MENU**.
- **2** Използвайте бутона  $\wedge$  или  $\vee$ , за да се преместите до желаната опция и натиснете бутона **OK**.
- **3** За да настроите всеки от елементите, използвайте бутона  $\wedge$ ,  $\vee$ ,  $\lt$  или  $\gt$ .

#### **Настройка на изпълнение на видео.**

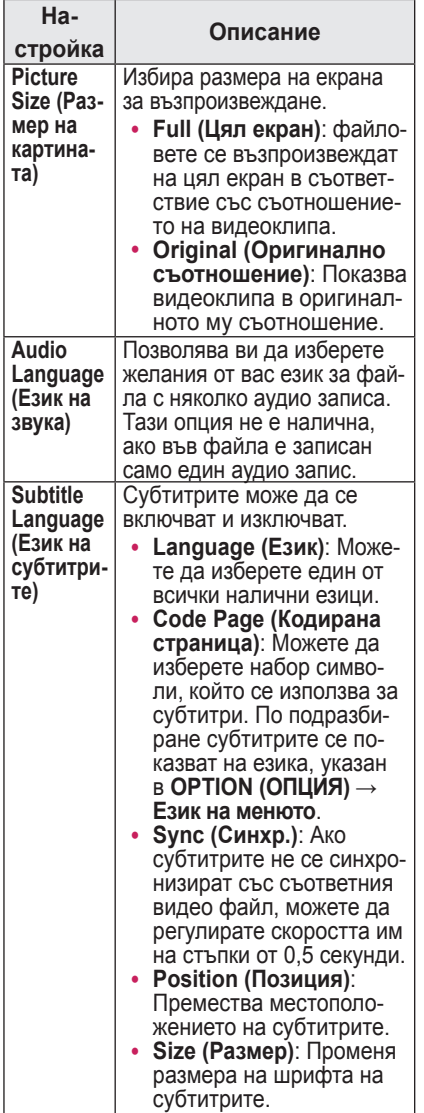

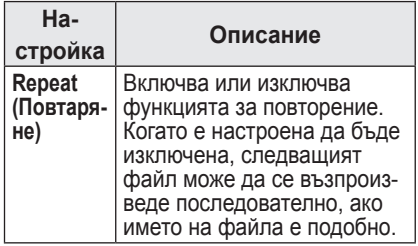

#### **Език на субтитрите**

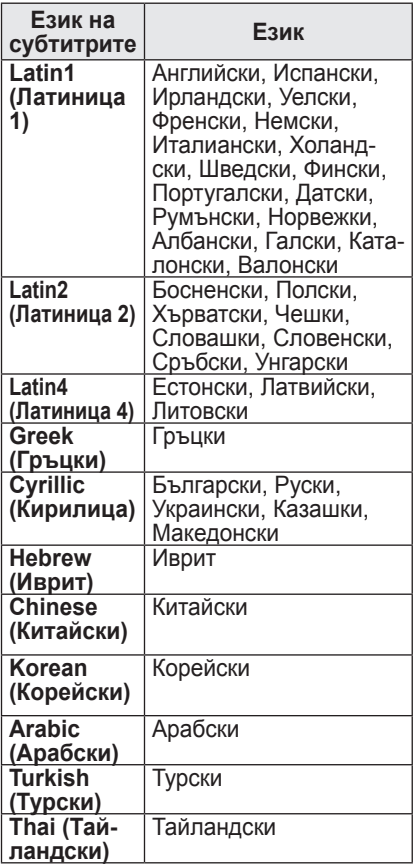

#### **Настройка на видео.**

Можете да променяте настройките за видео. [\(Вижте "Настройки на PICTURE](#page-43-1)  [\(КАРТИНАТА\)" на страница 44.\)](#page-43-1)

#### **Настройка на звук.**

Можете да променяте настройките за аудио. [\(Вижте "Настройки за AUDIO](#page-47-1)  [\(ЗВУК\)" на страница 48.](#page-47-1))

#### **Регистриране на DivX кода**

Проверете своя DivX код. За допълнителна информация относно процеса по регистрация посетете www.divx. com/vod. След регистрацията можете да използвате DivX VOD съдържание, защитено с DivX DRM кода.

- **1** Натиснете бутона **SETTINGS**, за да влезете в меню Setup (Настройка).
- **2** Отидете на **OPTION (ОПЦИЯ)**<sup>и</sup> натиснете **DivX(R) VOD**.

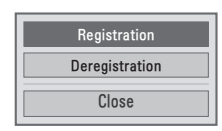

**3** Натиснете бутона  $\wedge$  или  $\vee$ , за да отидете на **Registration (Регистрация)** и натиснете бутона **OK**.

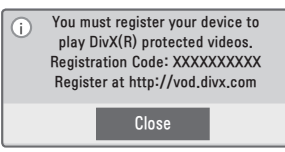

**4** Проверете <sup>D</sup>**ivX Registration Code (DivX кода за егистрация)**.

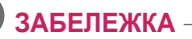

- Не можете да използвате кодове за регистрация на DivX, зададени за други устройства. Проверете дали използвате регистрационен код за DivX, присвоен към вашия проектор.
- Видео и аудио файловете, които не се конвертират чрез стандартния DivX кодек, може да се повредят или да не могат да се изпълнят.

## **За да отмените регистрацията на DivX кода**

Използвайте кода за отмяна на регистрацията на DivX, за да деактивирате DivX DRM функцията.

- **1** Натиснете бутона **SETTINGS**, за да влезете в меню Setup (Настройка).
- **2** Отидете на **OPTION (ОПЦИЯ)**<sup>и</sup> натиснете **DivX(R) VOD**.
- **3** Използвайте бутона  $\wedge$  или  $\vee$ , за да отидете на **Deregistration (Отмяна на регистрацията)** и натиснете бутона **OK**.

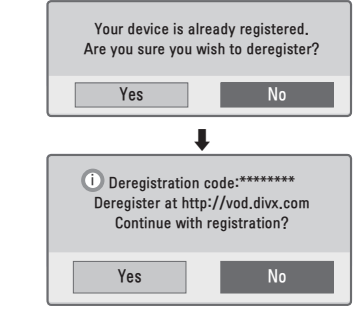

**4** Изберете **Yes (Да)**.

# **ЗАБЕЛЕЖКА**

• Какво е DRM ГУправление на цифрови права]? Това е технологията и услугата, която предотвратява нелегалното използване на цифрово съдържание за защита на авторските права на притежателя. Файлът може да се изпълни след проверка на лиценза онлайн или по друг начин.

## <span id="page-36-0"></span>**СПИСЪК СНИМКИ**

Можете да видите снимките, съхранени на свързано устройство.

#### **Поддържани фото файлове**

#### СНИМКА (\*.JPEG)

Основен: 64 пиксела (ширина) x 64 пиксела (височина) – 15 360 пиксела (ширина) x 8640 пиксела (височина) Прогресивен: 64 пиксела (ширина) x 64 пиксела (височина) – 1920 пиксела (ширина) x 1440 пиксела (височина)

- Поддържат се само JPEG файлове.
- Неподдържаните файлови формати се показват във вид на икона.
- Ако има повредени файлове или файлови формати, които не могат да бъдат възпроизведени, ще се появи съобщение за грешка.
- Възможно е повредените файлове да не могат да се отворят правилно.
- Показването на изображения с висока резолюция на цял екран може да отнеме известно време.

#### **Преглеждане на "Списък снимки"**

- **1** Включете USB устройство за съхранение.
- **2** Натиснете бутона **SETTINGS**.
- **3** Достъп до **MY MEDIA (МОЯТА МЕДИЯ)**.
- **4** Използвайте бутона  $\wedge$ ,  $\vee$ ,  $\lt$  или  $\gt$ , за да изберете **Photo List (Списък снимки)** и натиснете бутона **OK**.
- $\overline{5}$  Използвайте бутона  $\wedge \vee \leq \mathsf{unr}$  $>$ , за да изберете файла, който искате, и натиснете бутона **OK**.

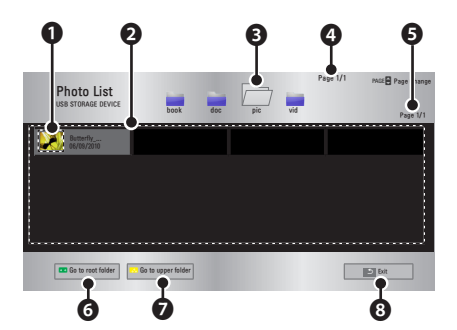

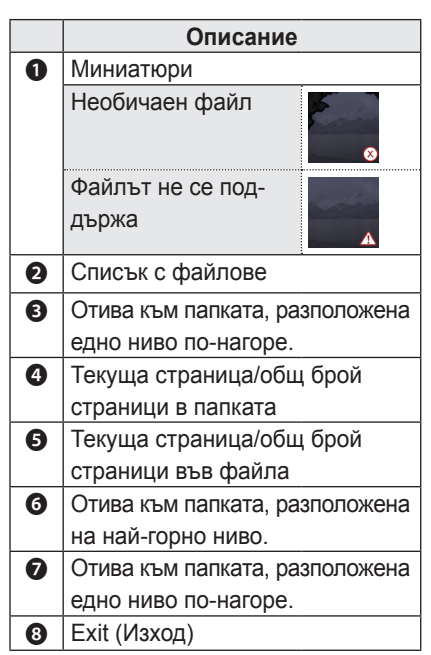

**6** Управлявайте възпроизвеждането чрез следните бутони.

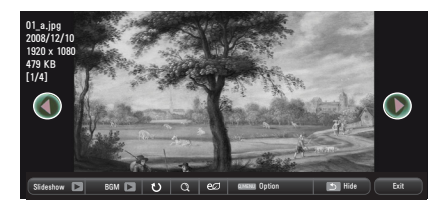

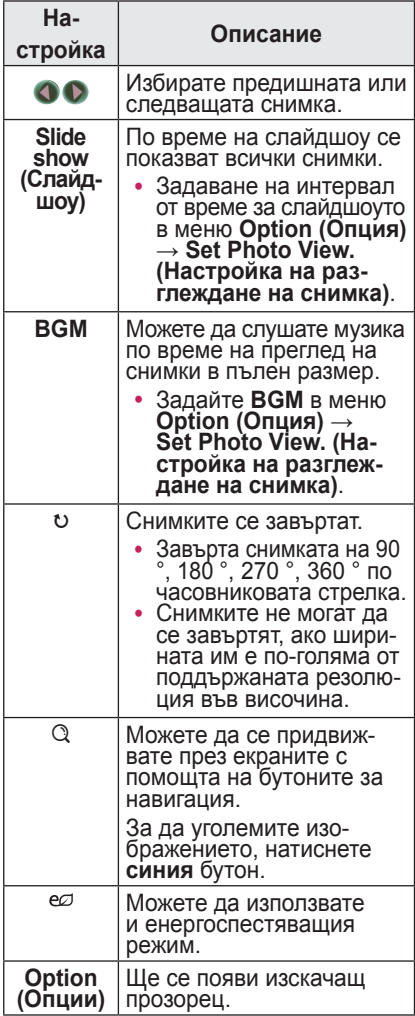

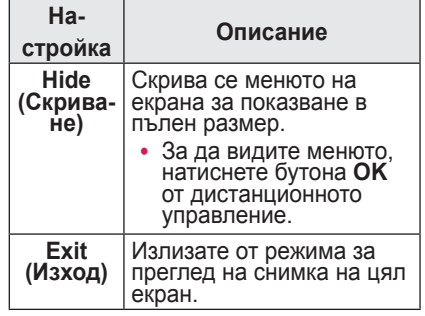

#### <span id="page-38-0"></span>**Опции за "Списък снимки"**

- **1** Натиснете бутона **Q.MENU**.
- **2** Използвайте бутона  $\wedge$  или  $\vee$  , за да преминете до желаната опция, след което натиснете бутона **OК**.
- **3** За да настроите всеки от елементите, използвайте бутона  $\wedge$ ,  $\vee$ ,  $\lt$ или $>$ .

#### **Set Photo View. (Настройка на разглеждане на снимка.)**

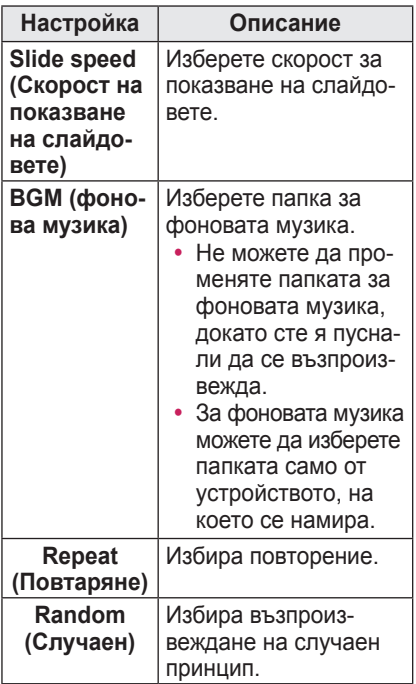

#### **Set Video (Настройка на видео).**

Можете да променяте настройките за видео.

[\(Вижте "Настройки на PICTURE \(КАРТИНА](#page-43-1)-[ТА\)" на страница 44.\)](#page-43-1)

#### **Set Audio (Настройка на звук).**

Можете да променяте настройките за аудио.

[\(Вижте "Настройки за AUDIO \(ЗВУК\)" на](#page-47-1)  [страница 48.](#page-47-1))

## **Списък музика**

Можете да възпроизвеждате музикални файлове от устройството за съхранение.

#### **Поддържани музикални файлове**

#### \*.MP3

Побитова скорост на предаване 32 kbps – 320 kbps

- Честота на модулиран MPEG 1 Layer 3: 32 kHz, 44,1 kHz, 48 kHz
- Честота на модулиран MPEG 2 Layer 3: 16 kHz, 22,05 kHz, 24 kHz

#### **Преглеждане на "Списък музика"**

- **1** Включете **USB** устройство за съхранение.
- **2** Натиснете бутона **SETTINGS**.
- **3** Достъп до **MY MEDIA (МОЯТА МЕДИЯ)**.
- **4** Използвайте бутона  $\land$ ,  $\lor$ ,  $\lt$ ,  $>$ , за да изберете **Music List (Списък музика)** и натиснете бутона **OK**.
- **5** Използвайте бутона  $\wedge$ ,  $\vee$ ,  $\lt$  или  $>$ , за да изберете файла, който искате, и натиснете бутона **OK**.

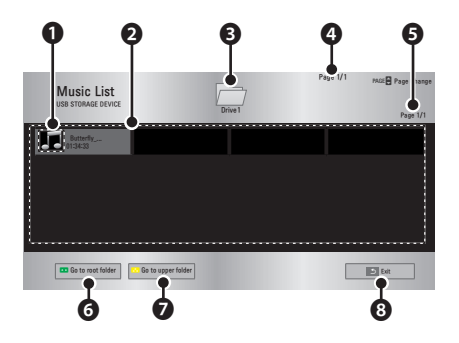

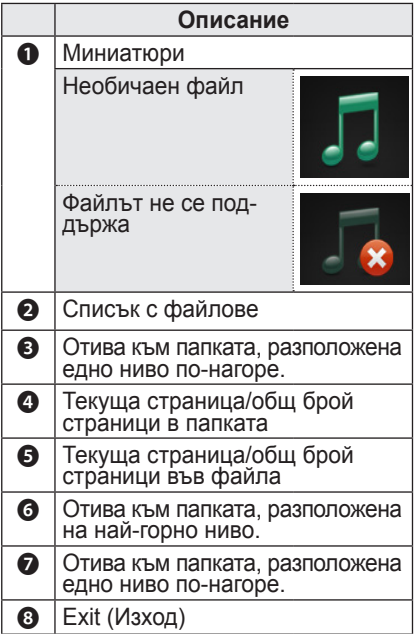

**6** Управлявайте възпроизвеждането чрез следните бутони.

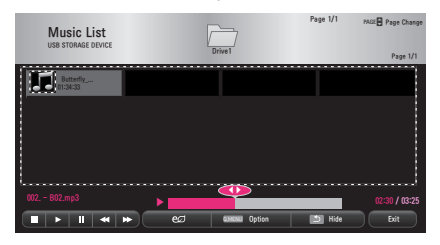

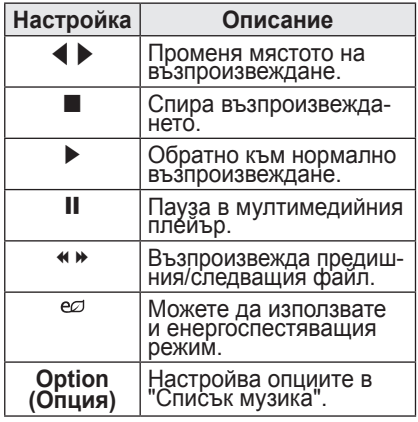

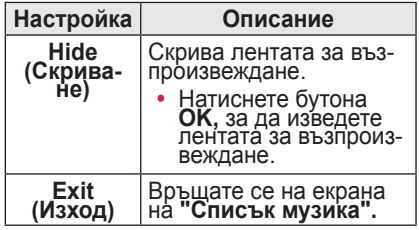

#### **Опции за "Списък музика"**

- **1** Натиснете бутона **Q.MENU**.
- **2** Използвайте бутона  $\wedge$  или  $\vee$ , за да преминете до желаната опция, след което натиснете бутона **OК**.
- **3** За да настроите всеки от елементите, използвайте бутона  $\wedge$ ,  $\vee$ ,  $\leq$ ипи $>$ .

#### **Настройка на изпълнение на звук.**

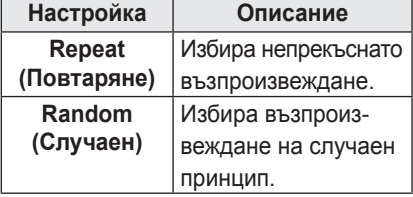

#### **Настройка на звук.**

Можете да променяте настройките за аудио.

([Вижте "Настройки за AUDIO \(ЗВУК\)" на](#page-47-1)  [страница 48.\)](#page-47-1)

# <span id="page-40-0"></span>**СПИСЪК С ФАЙЛОВЕ**

Можете да разгледате документите, записани на включеното устройство.

#### **Поддържани файлови формати**

XLS, DOC, PPT, TXT, XLSX, PPTX, DOCX, PDF

Microsoft Office 97/ 2000/ 2002/ 2003/ 2007

Adobe PDF 1,0/ 1,1/ 1,2/ 1,3/ 1,4

- Инструментът за преглед на файлове подравнява документа така, че може да изглежда различно от показаното на компютъра.
- За документи, които включват изображения, разделителната способност може да е по-ниска по време на процеса на подравняване.
- Ако документът е голям или съдържа много страници, зареждането му може да отнеме много време.
- Неподдържаните шрифтове могат да се заменят с други.
- Функцията за разглеждане на файлове може да не отвори Office документи, които съдържат файлове с много висока резолюция. В такъв случай намалете големината на файла, съхранете го на USB устройство за съхранение и стартирайте функцията за разглеждане на файлове отново, или свържете компютъра си с прожектора и отворете файла.

### **Преглед на списък с файлове**

- **1** Включете **USB** устройство за съхранение.
- **2** Натиснете бутона **SETTINGS**.
- **3** Достъп до **MY MEDIA (МОЯТА МЕДИЯ)**.
- **4** Използвайте бутона  $\wedge$ ,  $\vee$ ,  $\le$ или ﹀ , за да изберете **File List (Списък с файлове)** и натиснете бутона **OK**.
- **5** Използвайте бутона  $\wedge$ ,  $\vee$ ,  $\lt$  или  $>$ . за да изберете файла, който искате, и натиснете бутона **OK**.

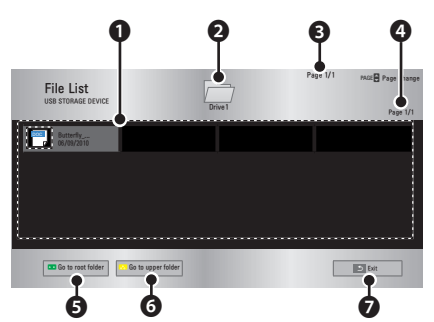

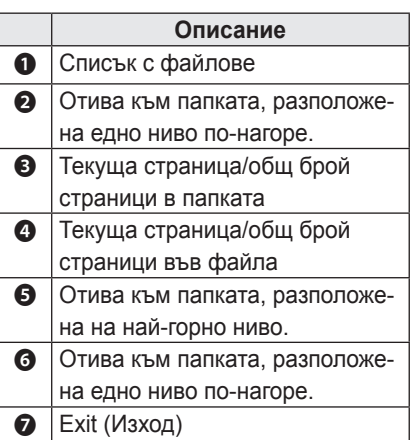

- **6** Управлявайте възпроизвеждането чрез следните бутони.
	- y Щракнете върху **Go Page (Отиди на страница),** след което ще се появи изскачащ прозорец за избор на номера на страницата.
	- Въведете номера на страницата, на която искате да отидете.
	- За да приближите или отдалечите. натиснете бутона за промяна на силата на звука.
		- 1. Натиснете **OK**.

2. С помощта на бутоните **нагоре/ надолу/ляво/дясно**, за да отидете на опцията "Go Page" или "Увеличаване".

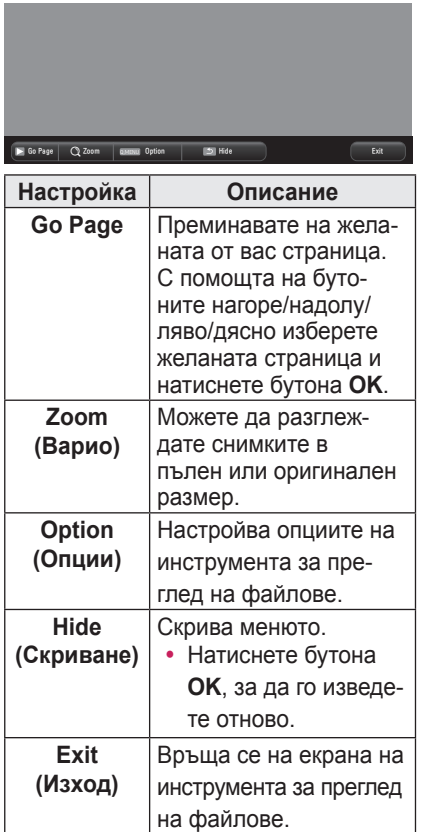

#### **Задаване на опцията FileViewer**

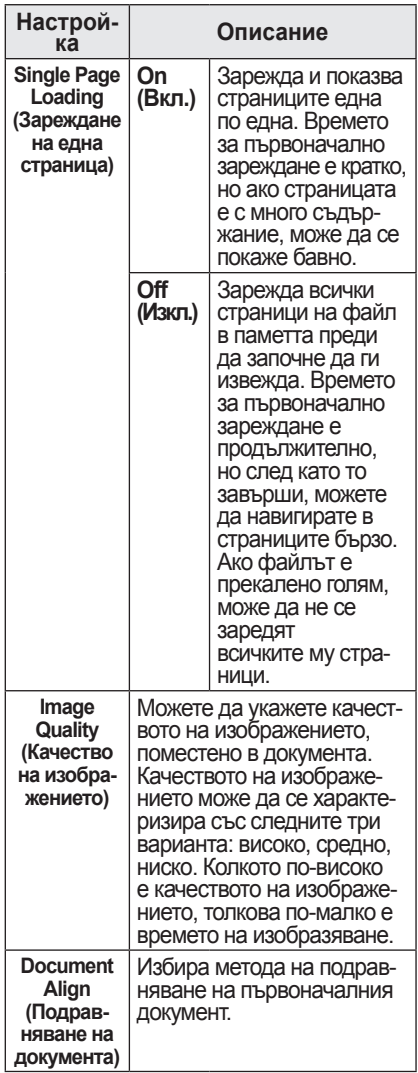

Настройките на изглед Файл са указани по подразбиране, затова за да приложите промените към новия документ, ако има такива, затворете текущо отворения.

# <span id="page-42-0"></span>**Потребителска конфигурация**

# **Меню SETUP (НАСТРОЙКА)**

- **1** Натиснете бутона **SETTINGS**.
- **2** Използвайте бутона  $\wedge$ ,  $\vee$ ,  $\lt$  или  $\gt$  за избор на желан елемент и след това потвърдете с бутона **OК**.
- **3** Използвайте бутона  $\wedge$ ,  $\vee$ ,  $\leq$  или  $\geq$  за настройка на желан елемент и след това потвърдете с бутона **OК**.
- **4** Когато приключите, натиснете **EXIT**.

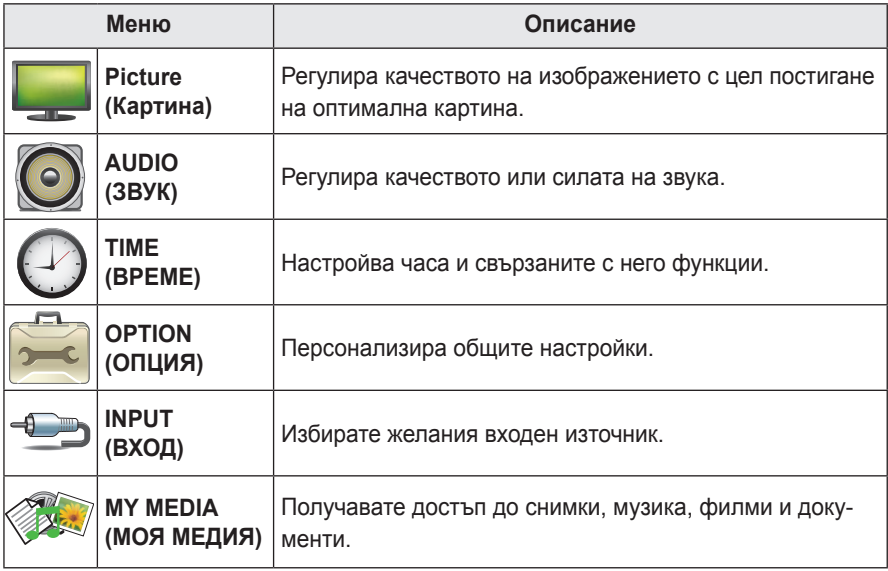

# <span id="page-43-1"></span><span id="page-43-0"></span>**Настройки на PICTURE (КАРТИНАТА)**

- **1** Натиснете бутона **SETTINGS**.
- **2** Натиснете бутона  $\wedge$ ,  $\vee$ ,  $\lt$  или  $\gt$  и изберете **PICTURE (КАРТИНА),** след което натиснете **OK**.
- **3** Използвайте бутона  $\wedge$ ,  $\vee$ ,  $\lt$  или  $>$  за настройка на желан елемент и след това потвърдете с бутона **OK**.
	- За да се върнете на предишното ниво на менюто, натиснете бутона ꕣ.
- **4** Натиснете бутона **EXIT**, когато приключите.

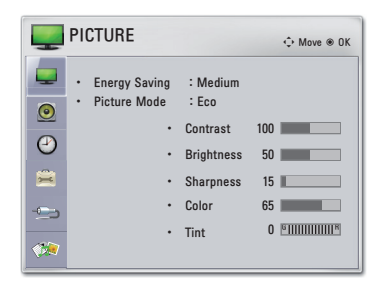

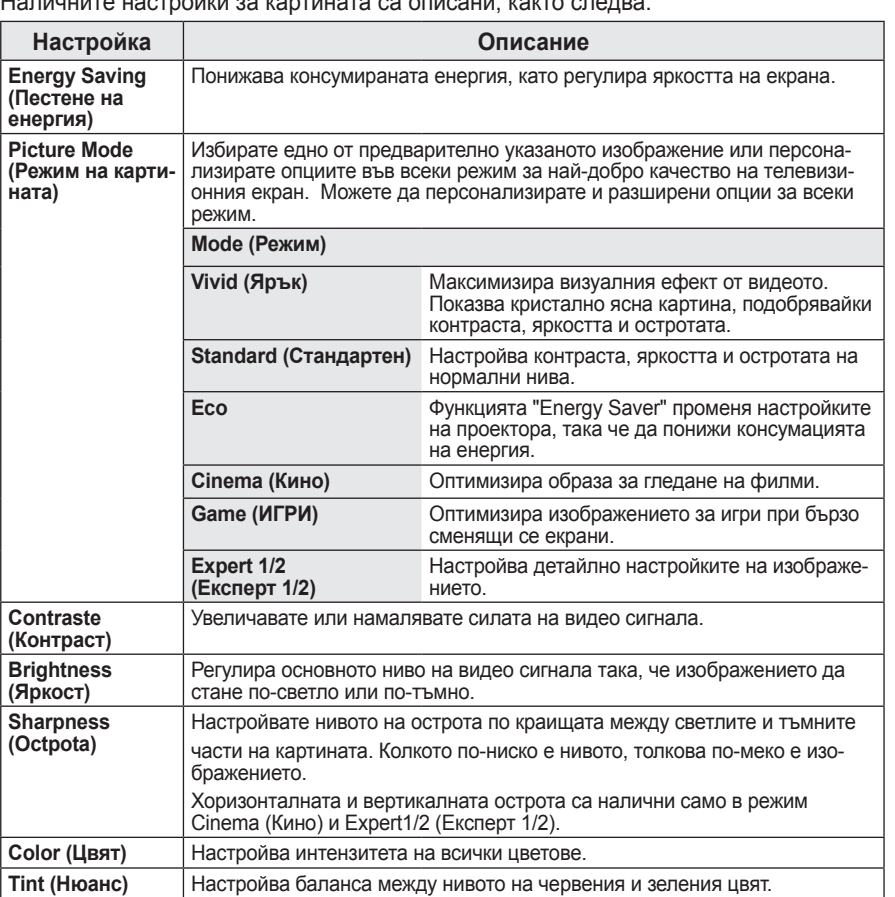

Наличните настройки за картината са описани, както следва.

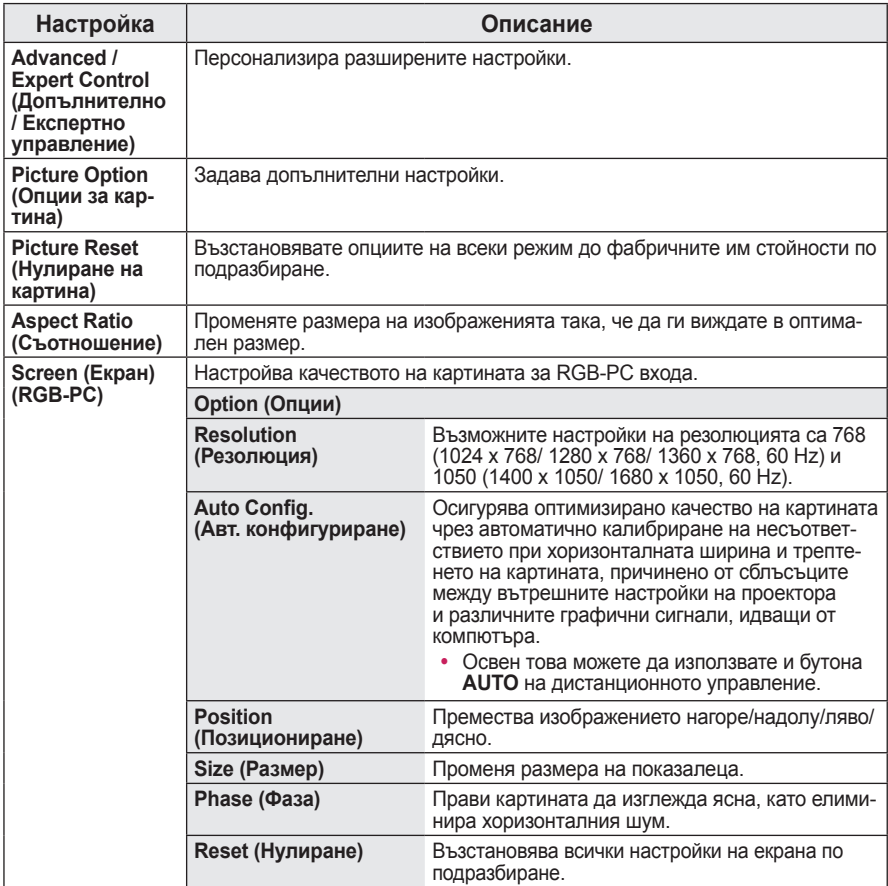

## **Advanced Control(Разширен контрол)**

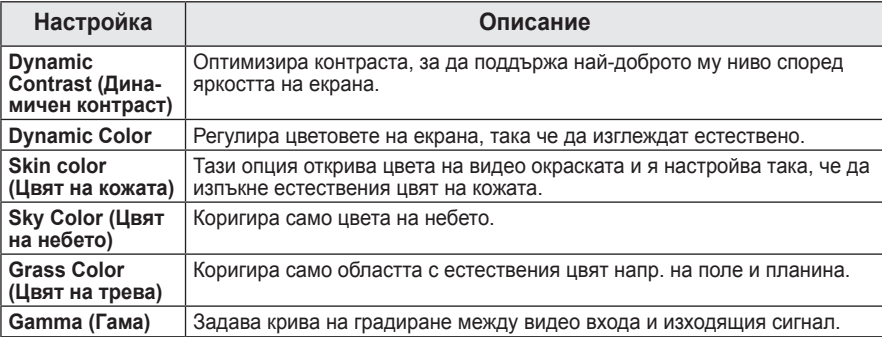

### Expert Control **(Експертно управление)**

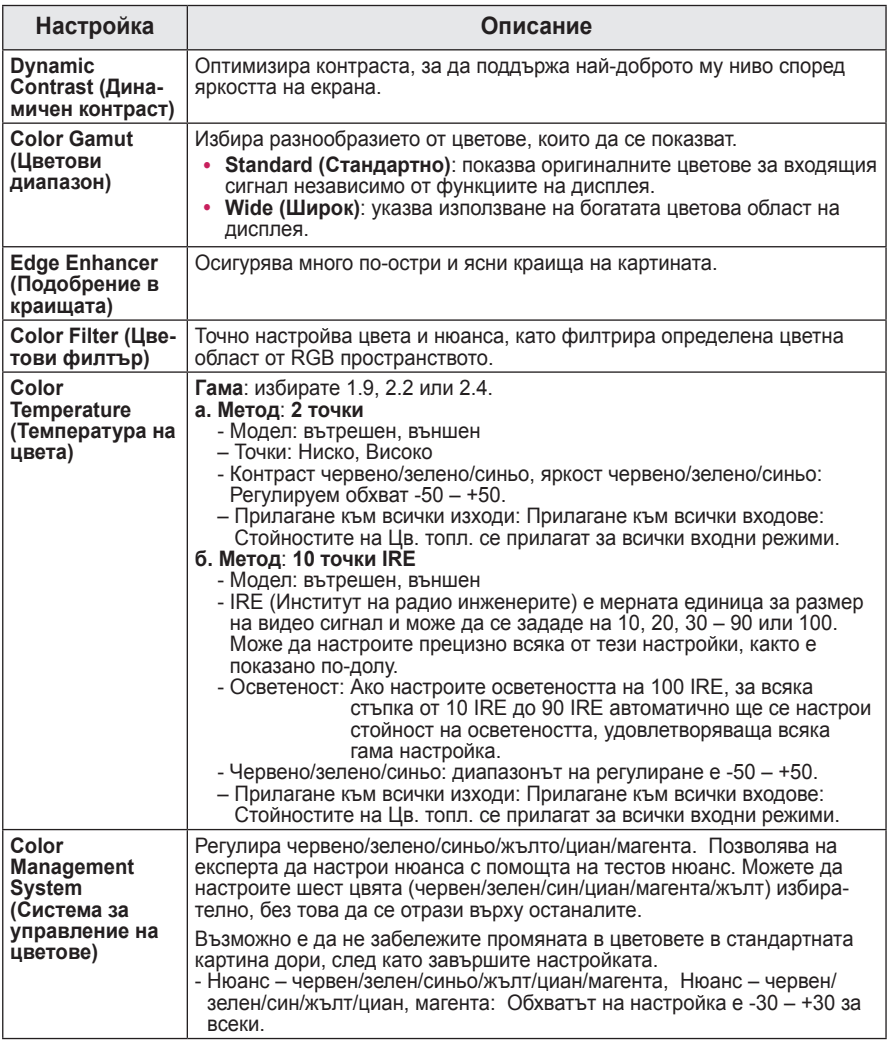

\* Наличните опции може да се различават в зависимост от входния сигнал или видео режима и т.н.

## **Picture Option (Опции за картина)**

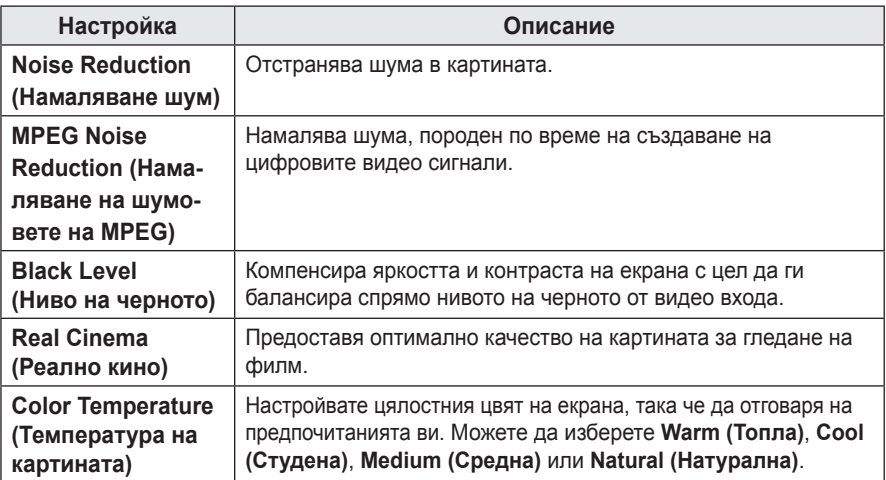

# <span id="page-47-1"></span><span id="page-47-0"></span>**Настройки за AUDIO (ЗВУК)**

- **1** Натиснете бутона **SETTINGS**.
- **2** Натиснете бутона  $\wedge$ ,  $\vee$ ,  $\lt$  или  $\gt$  и изберете **AUDIO (ЗВУК)**, след което натиснете **OK**.
- **3** Използвайте бутона  $\wedge$ ,  $\vee$ ,  $\lt$  или  $>$  за настройка на желан елемент и след това потвърдете с бутона **OK**.
	- За да се върнете на предишното ниво на менюто, натиснете бутона  $\blacktriangleright$ .
- **4** Натиснете бутона **EXIT**, когато приключите.

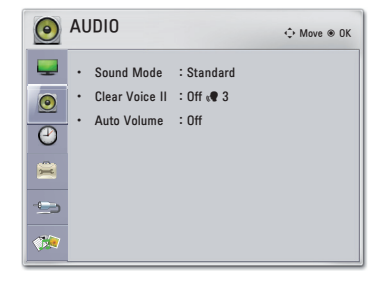

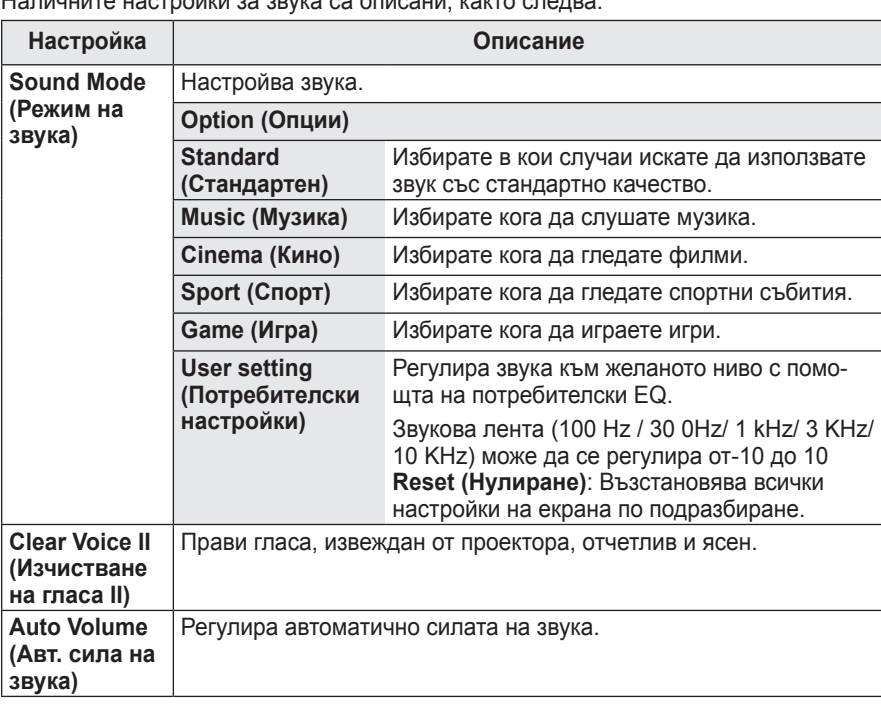

Наличните настройки за звука са описани, както следва.

# <span id="page-48-0"></span>**Настройки за TIME (ВРЕМЕ)**

#### **1** Натиснете бутона **SETTINGS**.

- **2** Натиснете бутона  $\wedge$ ,  $\vee$ ,  $\lt$  или  $\gt$  и изберете **TIME (ВРЕМЕ),** след което натиснете **OK**.
- **3** Използвайте бутона  $\wedge$ ,  $\vee$ ,  $\lt$  или  $>$  за настройка на желан елемент и след това потвърдете с бутона **OK**.
	- За да се върнете на предишното ниво на менюто, натиснете бутона ꕣ.
- **4** Натиснете бутона **EXIT**, когато приключите.

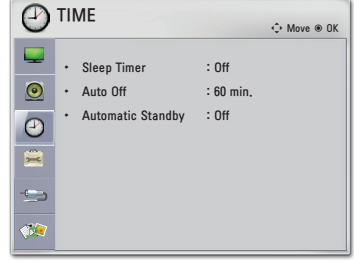

Наличните настройки за времето са описани, както следва.

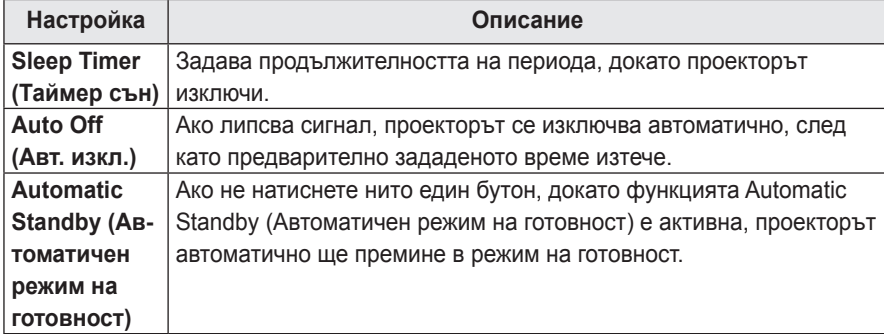

# <span id="page-49-0"></span>**Настройки за OPTION (ОПЦИЯ)**

- **1** Натиснете бутона **SETTINGS**.
- **2** Натиснете бутона  $\wedge$ ,  $\vee$ ,  $\lt$  или  $\gt$  и изберете **OPTION (ОПЦИЯ)**, след което натиснете **OK**.
- **3** Използвайте бутона  $\wedge$ ,  $\vee$ ,  $\lt$  или  $>$  за настройка на желан елемент и след това потвърдете с бутона **OK**.
	- За да се върнете на предишното ниво на менюто, натиснете бутона  $\blacktriangle$ .

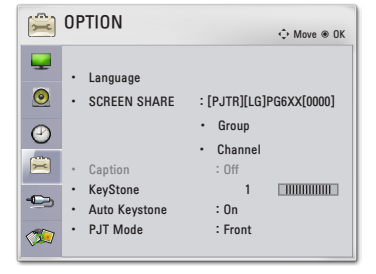

**4** Натиснете бутона **EXIT**, когато приключите.

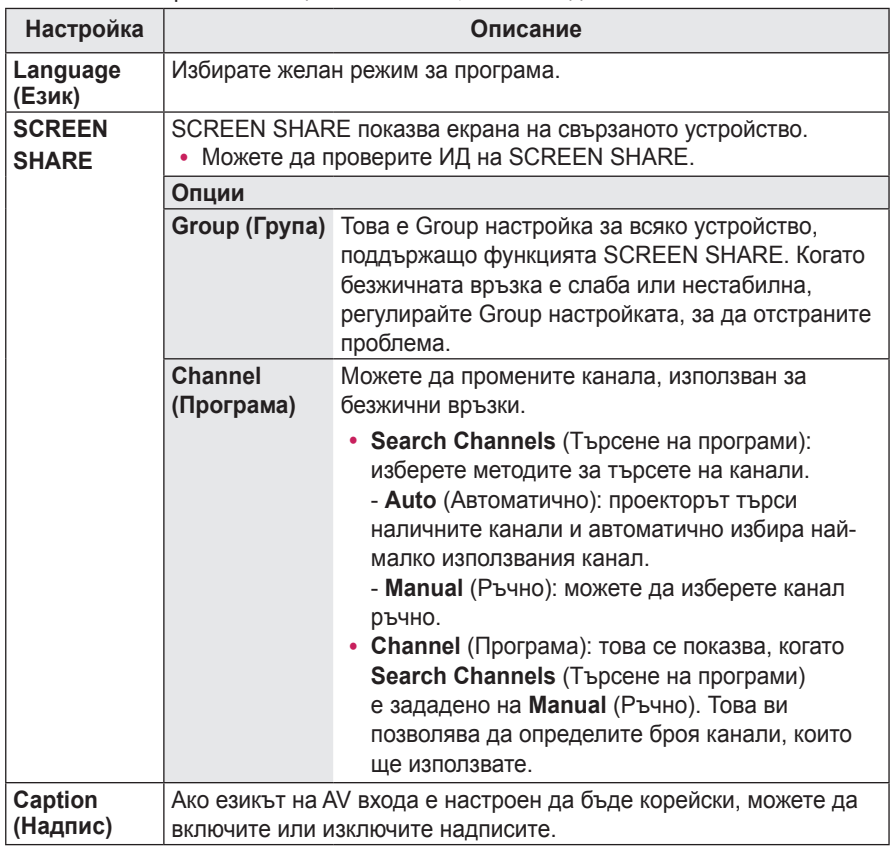

Наличните настройки за опция са описани, както следва.

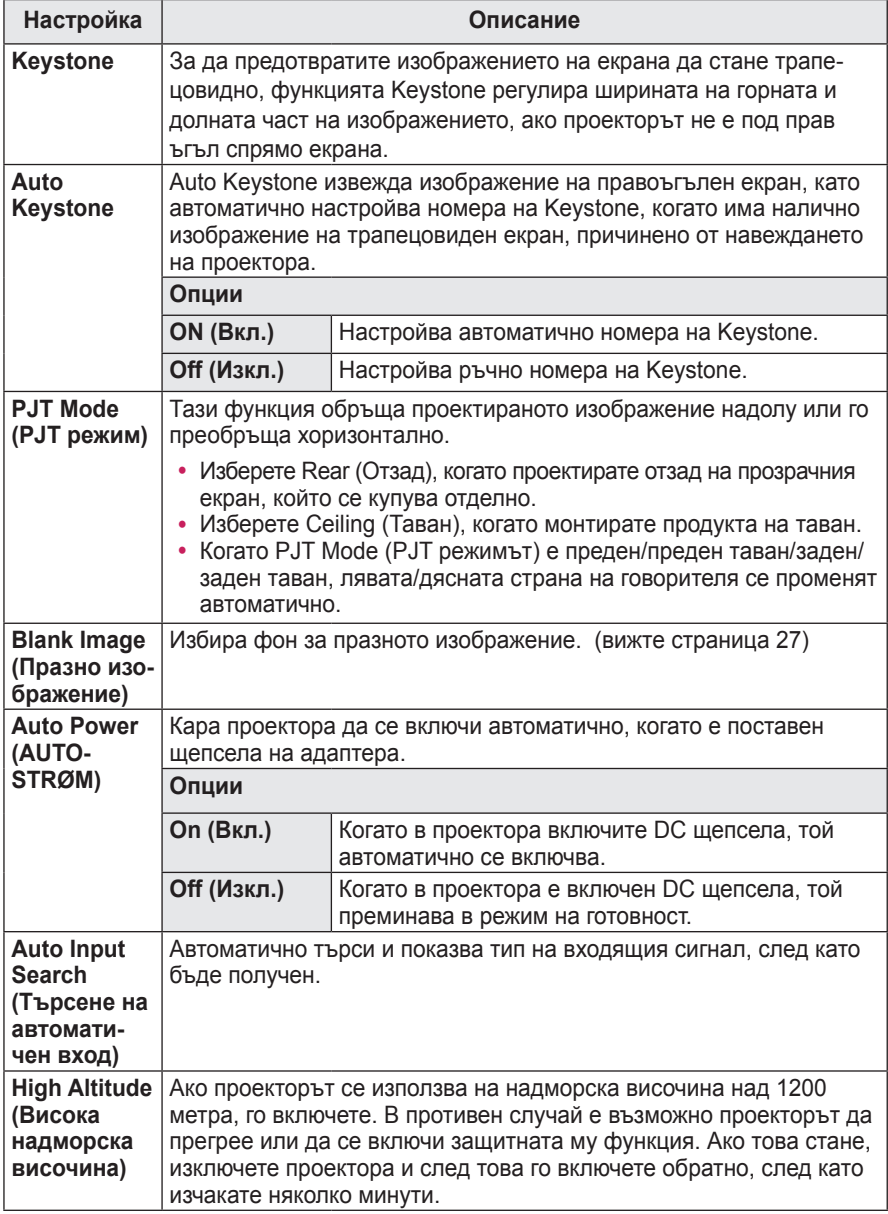

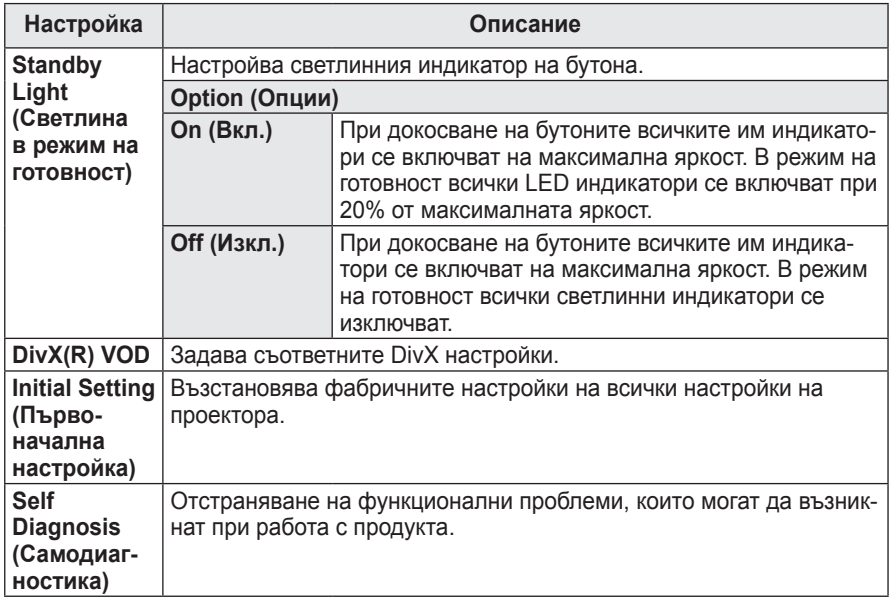

# <span id="page-52-0"></span>**ОСЪЩЕСТВЯВАНЕ НА ВРЪЗКИ**

Можете да свържете различни външни устройства към портовете на проектора.

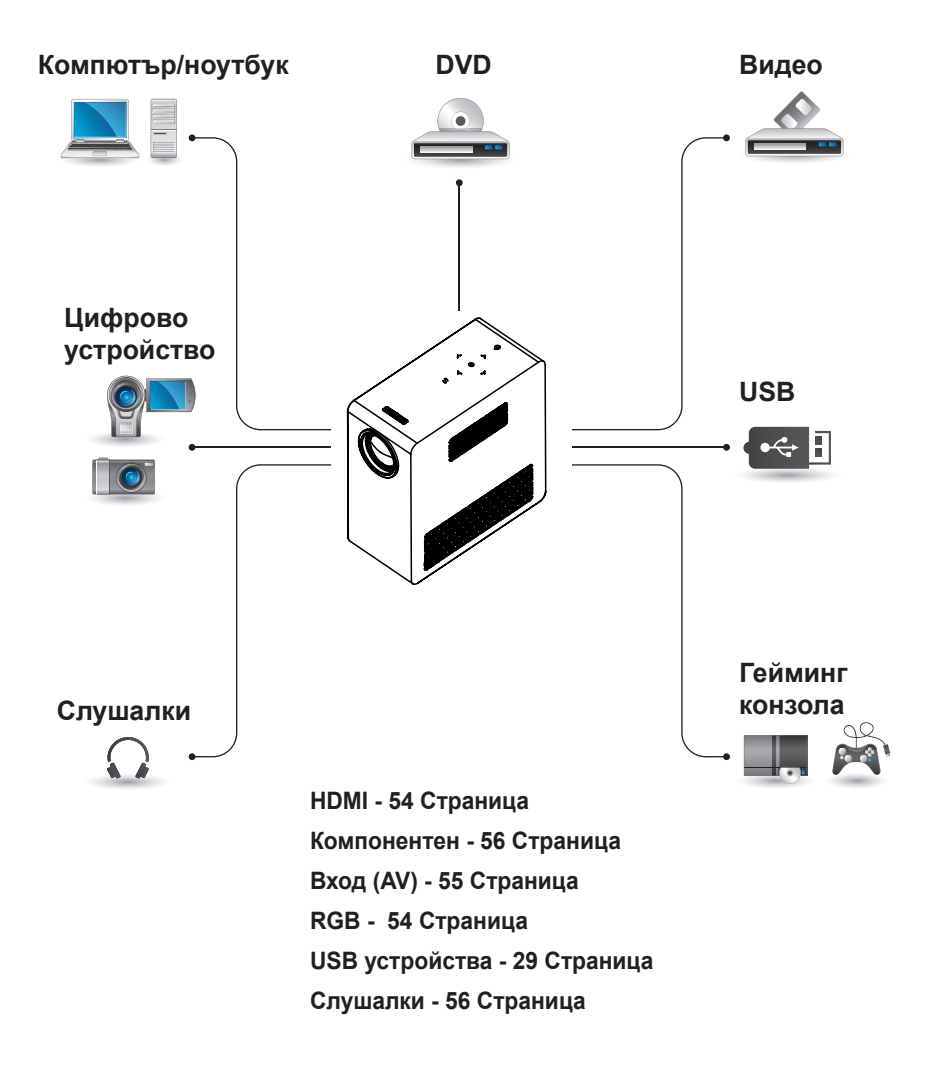

# <span id="page-53-0"></span>**Свързване към HD приемник, DVD Player или VCR плейър**

Свържете HD приемник, DVD или VCR плейър към проектора и изберете подходящ режим на вход.

## <span id="page-53-1"></span>**HDMI връзка**

С помощта на HDMI кабел можете да се възползвате от висококачествена картина и звук. Натиснете бутона **INPUT** на дистанционното управление, за да изберете **HDMI**.

## **Свързване с компютър**

Проекторът поддържа функцията Plug & Play. Компютърът автоматично ще разпознае проектора и не се нуждае от драйвер, за да бъде инсталиран.

## <span id="page-53-2"></span>**RGB свързване**

Свържете изхода за компютър и порта за компютърен видео формат на проектора с RGB кабела. За аудио сигнал свържете компютъра с проектора **A/V IN** с помощта на допълнителен аудио кабел.

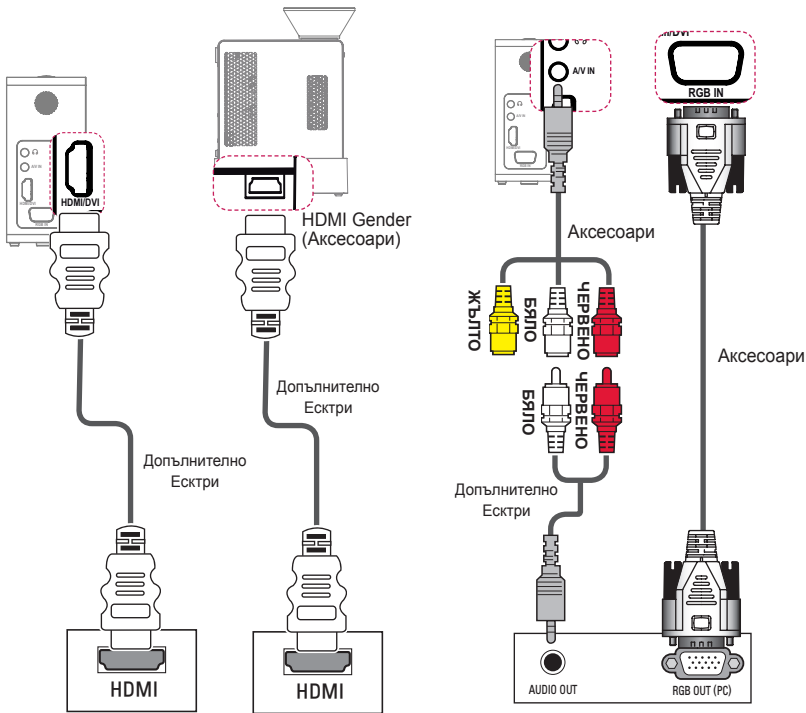

# <span id="page-54-1"></span>**Свързване към AV ВХОД**

Свържете изходните портове на външното устройство и порта AV ВХОД на проектора. Натиснете бутона **INPUT** и изберете **AV**.

<span id="page-54-0"></span>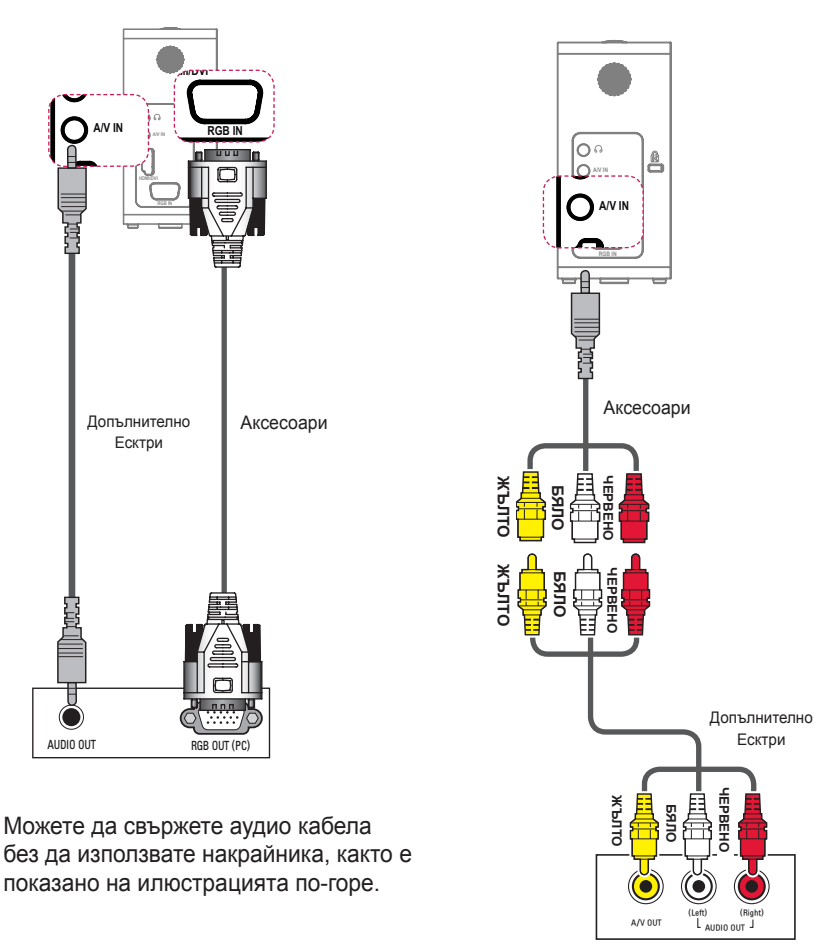

## <span id="page-55-1"></span><span id="page-55-0"></span>**Свързване на компоненти**

Можете да се възползвате от ясни изображения, когато свържете външно устройство с порта **RGB IN** в компонентния порт на проектора. Натиснете бутона **INPUT** на дистанционното управление, за да изберете **Component A/V IN (Компонент)**.

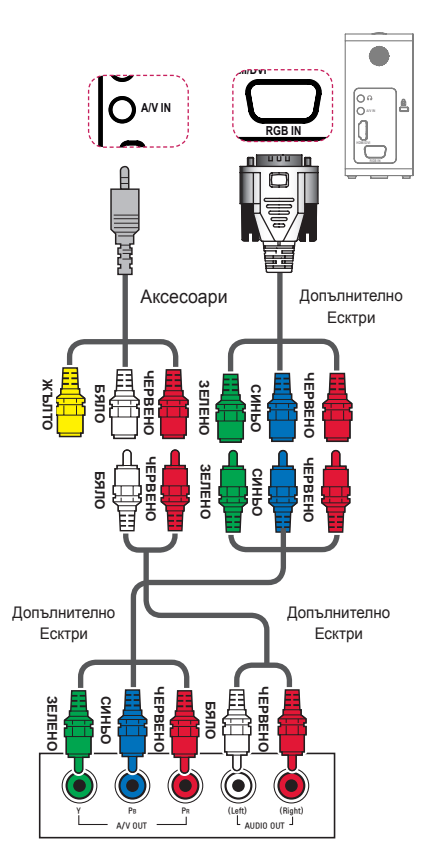

## <span id="page-55-2"></span>**Свързване към слушалки**

Можете да слушате звука през слушалки.

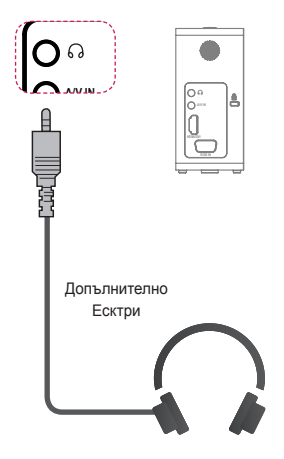

# <span id="page-56-0"></span>**MHL свързване**

Мобилната връзка с висока резолюция (MHL) е интерфейс за предаване на цифрови аудиовизуални сигнали от мобилни телефони към проектори.

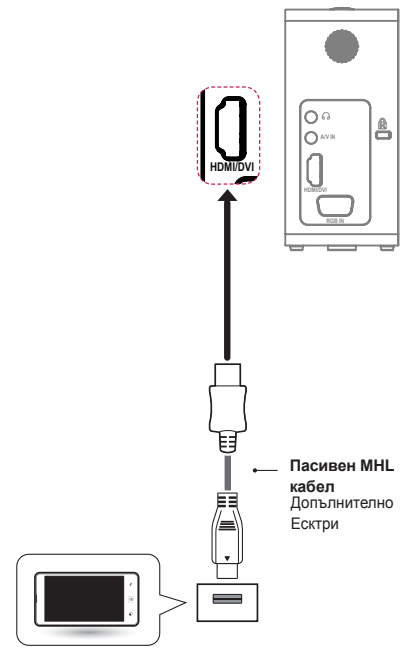

Мобилен телефон

# **ЗАБЕЛЕЖКА**

- За да изведете телефонния екран на проектора, свържете мобилния телефон към HDMI IN порта.
- Пасивният MHL кабел е необходим за свързване на проектора и мобилния телефон.
- Единствено мобилни устройства с MHL сертификат могат да бъдат правилно свързани. За да разберете дали Вашето устройство притежава MHL сертификат, моля, свържете се с производителя на това устройство.

# **ПОДДРЪЖКА**

Почиствайте своя проектор, за да го запазите в оптимално състояние.

# **Почистване на проектора**

## **Почистване на обектива**

Ако има прах или петна по повърхността на обектива, трябва да го почистите.

За почистване на обектива използвайте **(MHL)** спрей или почистваща кърпа. **2** За да отстраните прах или петна, използвайте спрей или нанесете малко количество почистващ препарат върху гъба или мека кърпа и внимателно забършете обектива.  $\ddot{\phantom{1}}$ 

Имайте предвид, че е възможно в обектива да навлезе течност, ако напръскате с препарата директно в него.

## **Почистване на корпуса на проектора**

За да почистите корпуса на проектора, първо извадете захранващия кабел. За да отстраните прах или петна, използвайте само суха, немъхната и неабразивна кърпа, за да полирате обектива.

Не използвайте алкохол, бензен, разредители или други химически препарати, които може да повредят устройството.

# <span id="page-57-0"></span>**СПЕЦИФИКАЦИИ**

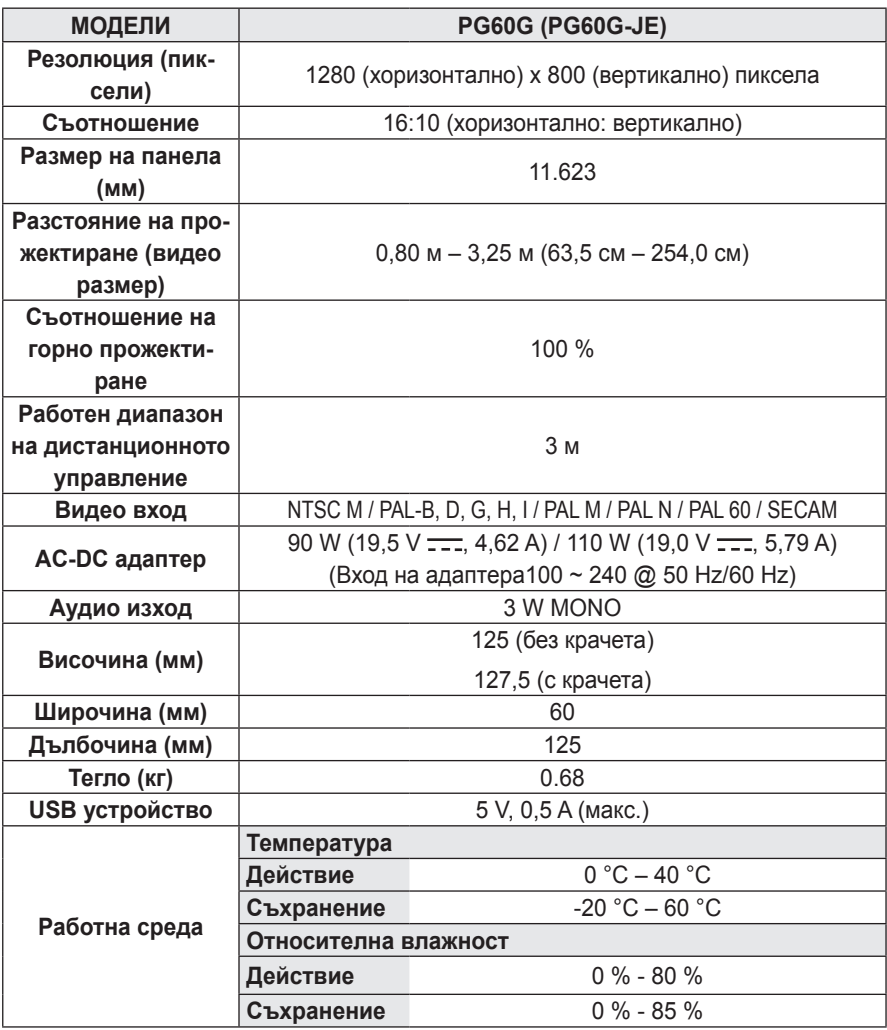

\* Съдържанието на това ръководство може да се променя без предизвестие поради актуализиране на функциите на продукта.

#### **Поддържани формати за**

#### **дисплея на монитора**

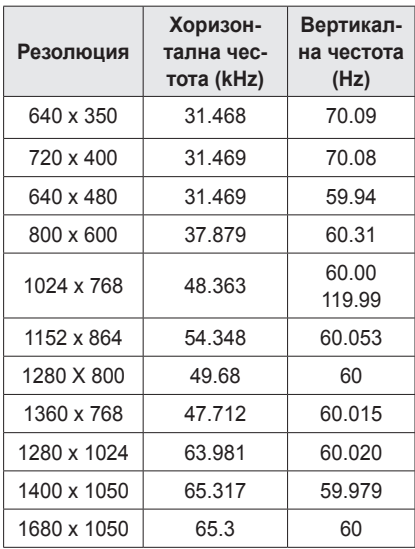

- Ако към проектора бъде подаден невалиден сигнал, той няма да се изведе правилно на екрана или ще се появи съобщение от типа на "Няма сигнал" или "Невалиден формат".
- Проекторът поддържа тип DDC1/2B като функция "Plug & Play" (автоматично разпознаване на монитора на компютъра).
- Типове поддържани сигнали за синхронизиране с компютър: отделен тип синхронизиране.
- В режим компютър за най-добро качество на картината се препоръчва 1280 x 800.

#### **HDMI/DVI-DTV поддържан режим**

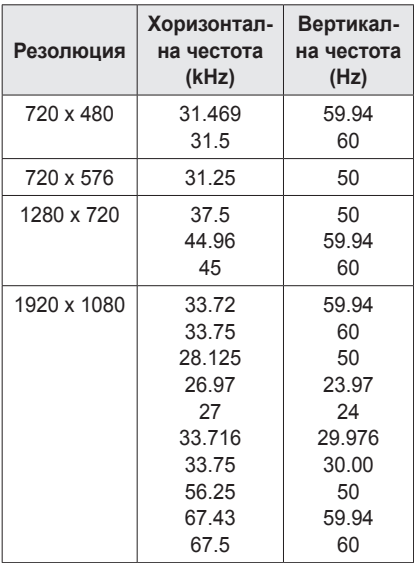

### **Информация за свързване на компонентен порт**

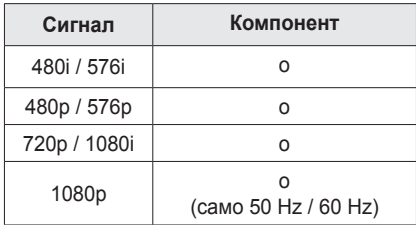

### **Информация за софтуер с отворен код**

За да получите изходния код съгласно GPL, LGPL, MPL и други лицензи с отворен код, съдържащи се в този продукт,

посетете уеб сайта http://opensource. lge.com.

В допълнение към изходния код можете да изтеглите и всички споменати лицензионни условия, откази от гаранции и известия във връзка с авторски права.

LG Electronics предлага възможността да ви осигури изходния код на компактдиск срещу заплащане на разходите по осъществяване на дистрибуция

(като например разходите за носители, доставка и обработка), след като изпратите имейл заявка до opensource@lge.com. Това предложение важи за период от три (3) години, считано от датата, на която сте закупили продукта.

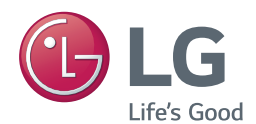

Моделът и серийният номер на проектора се намират на гърба или отстрани на апарата. Запишете ги по-долу за случаите, когато ви е необходим сервиз.

МОДЕЛ

СЕРИЕН НОМЕР